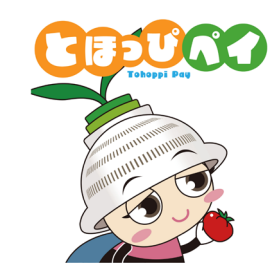

1

# **東峰村地域通貨「とほっぴペイ」 東峰村デジタルプレミアム付商品券**

## **利用者マニュアル**

**Ver.1.0**

### **はじめに**

**東峰村の中だけでご利用いただけるデジタル地域通貨「とほっぴペイ」が始まります 例年紙で行ってきたプレミアム付商品券も今年度からは「とほっぴペイ」を使って行います 村民の皆様、村内事業者の皆様のご理解と積極的なご活用をお願いいたします**

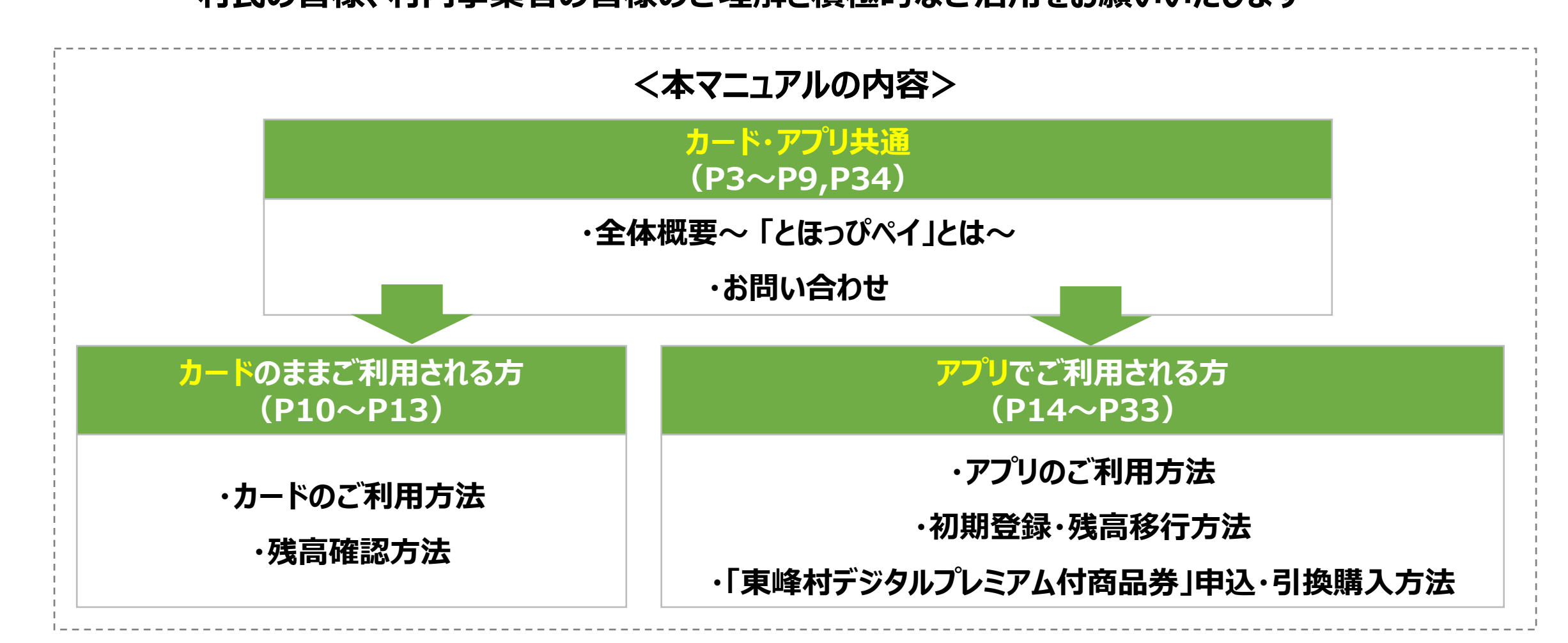

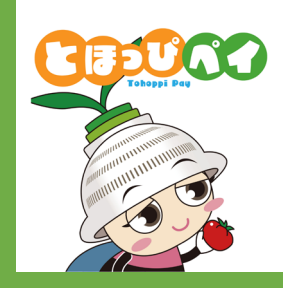

## **全体概要 ~「とほっぴペイ」とは~**

### **「とほっぴペイ」とは**

- **特徴1.村内限定で使えるキャッシュレス決済**
- **特徴2.カード型、アプリ型のどちらでも利用可能**
- **特徴3.生活応援デジタル商品券、プレミアム付商品券等その他様々な施策での活用を予定**

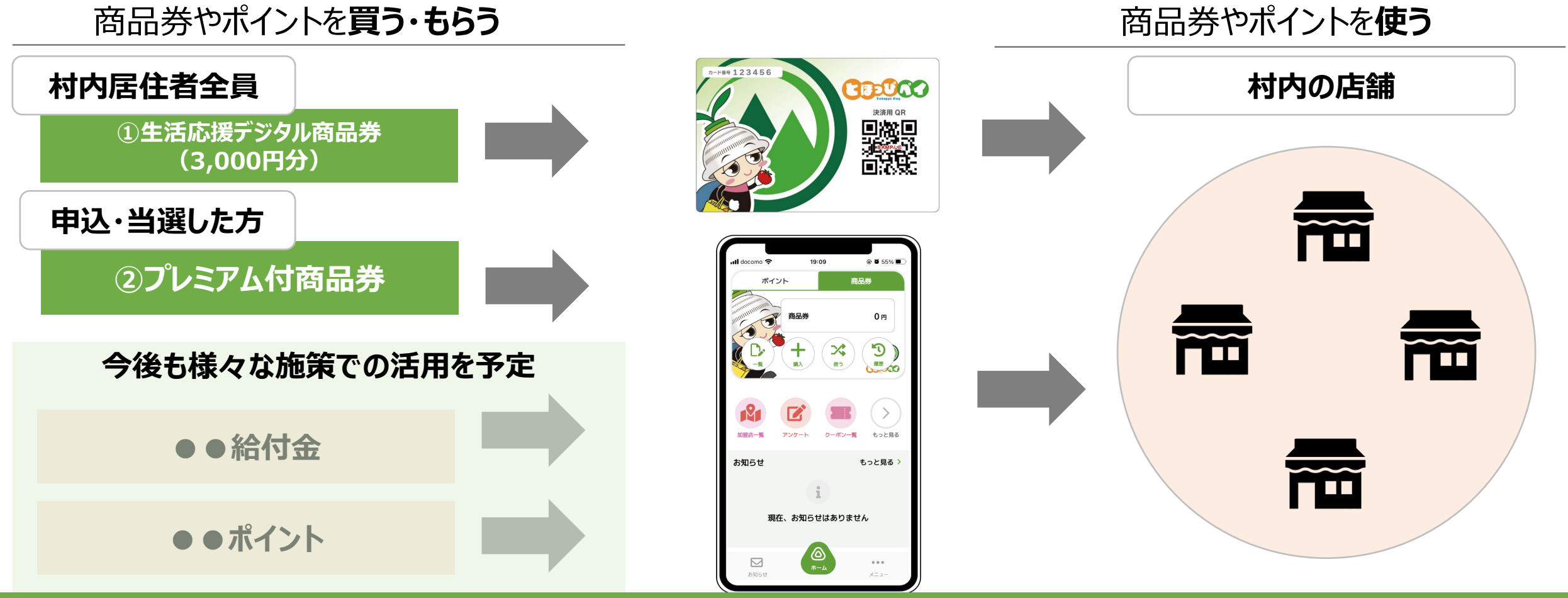

**最初に3,000円分の生活応援デジタル商品券が入ったカードを全村民の方に配ります スマートフォンをお持ちの方は便利なアプリ型にもカードから移行してご利用いただけます**

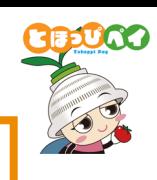

### **カード型とアプリ型**

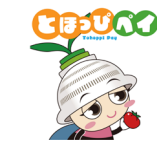

#### **アプリ型**

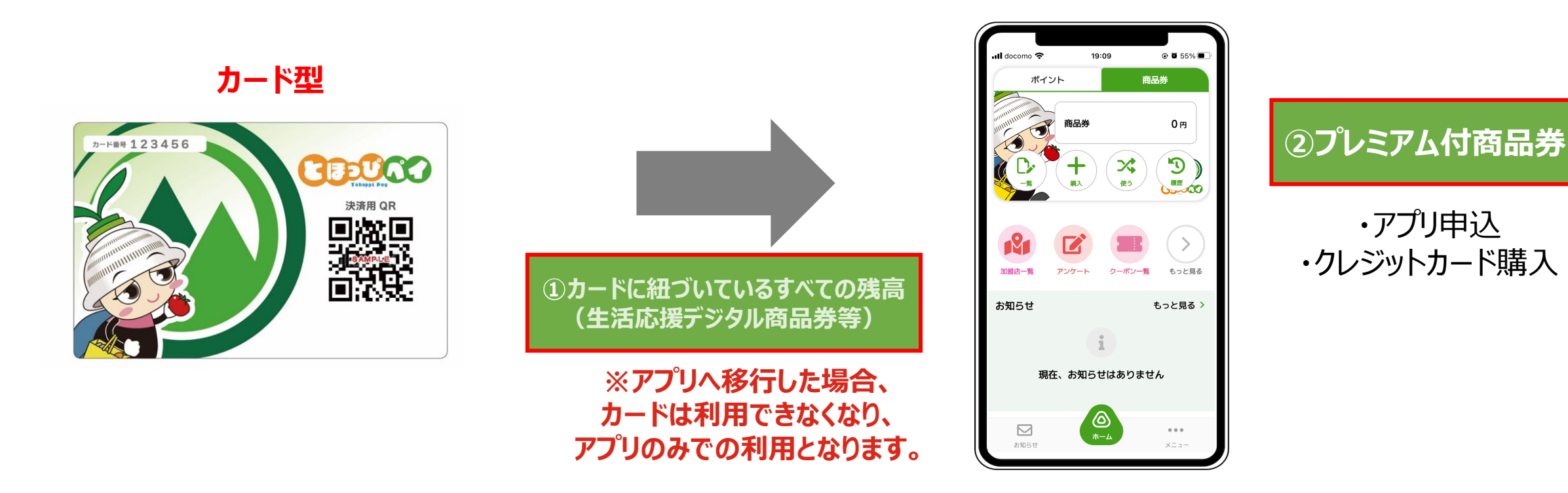

アプリ利用を希望される方はアプリをダウンロードし、カードに紐づいていてる残高 (商品券やポイント等) を移行することが可能です アプリの方は、アプリからプレミアム付商品券の申込、クレジットカードでの購入が可能です

**(カードの方はハガキ申込、引換販売所での現金購入)**

**カード型とアプリ型**

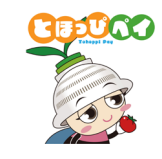

#### **カードの方 アプリの方**

カード記載のQRコードを**店舗側が読み取り**

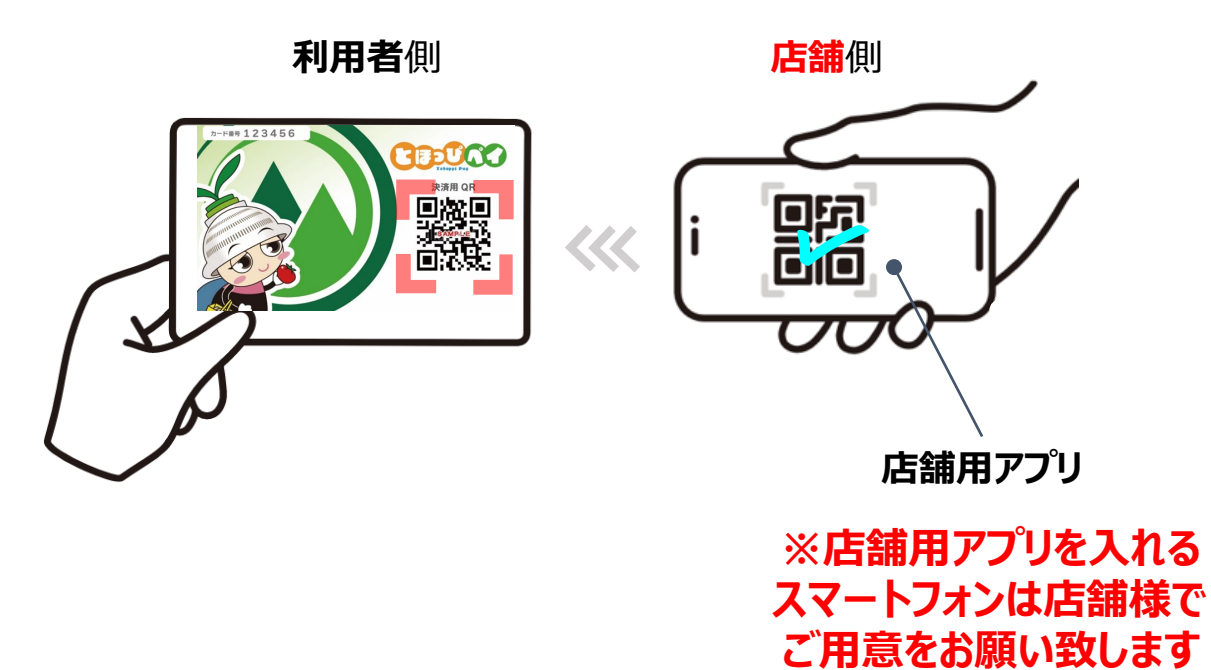

#### 店舗設置のQRコードを**利用者が読み取り**

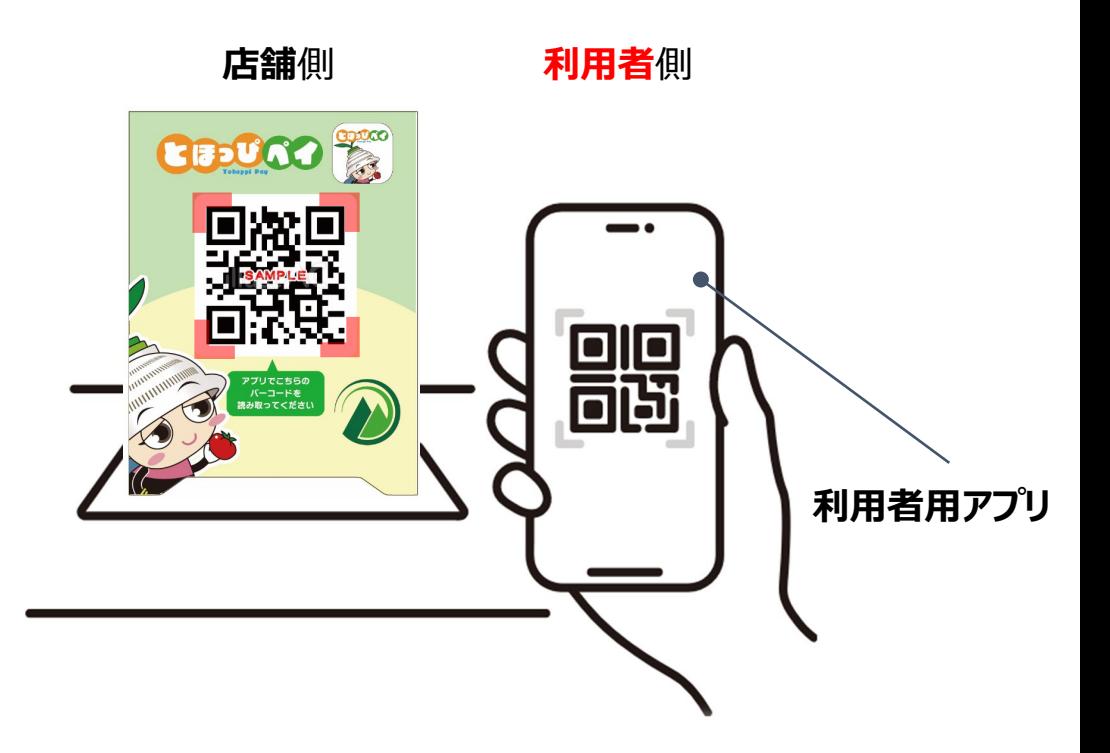

**カードの方は店舗側が、アプリの方は利用者側がQRコードを読み取ります**

#### **カード型とアプリ型**

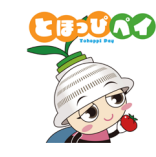

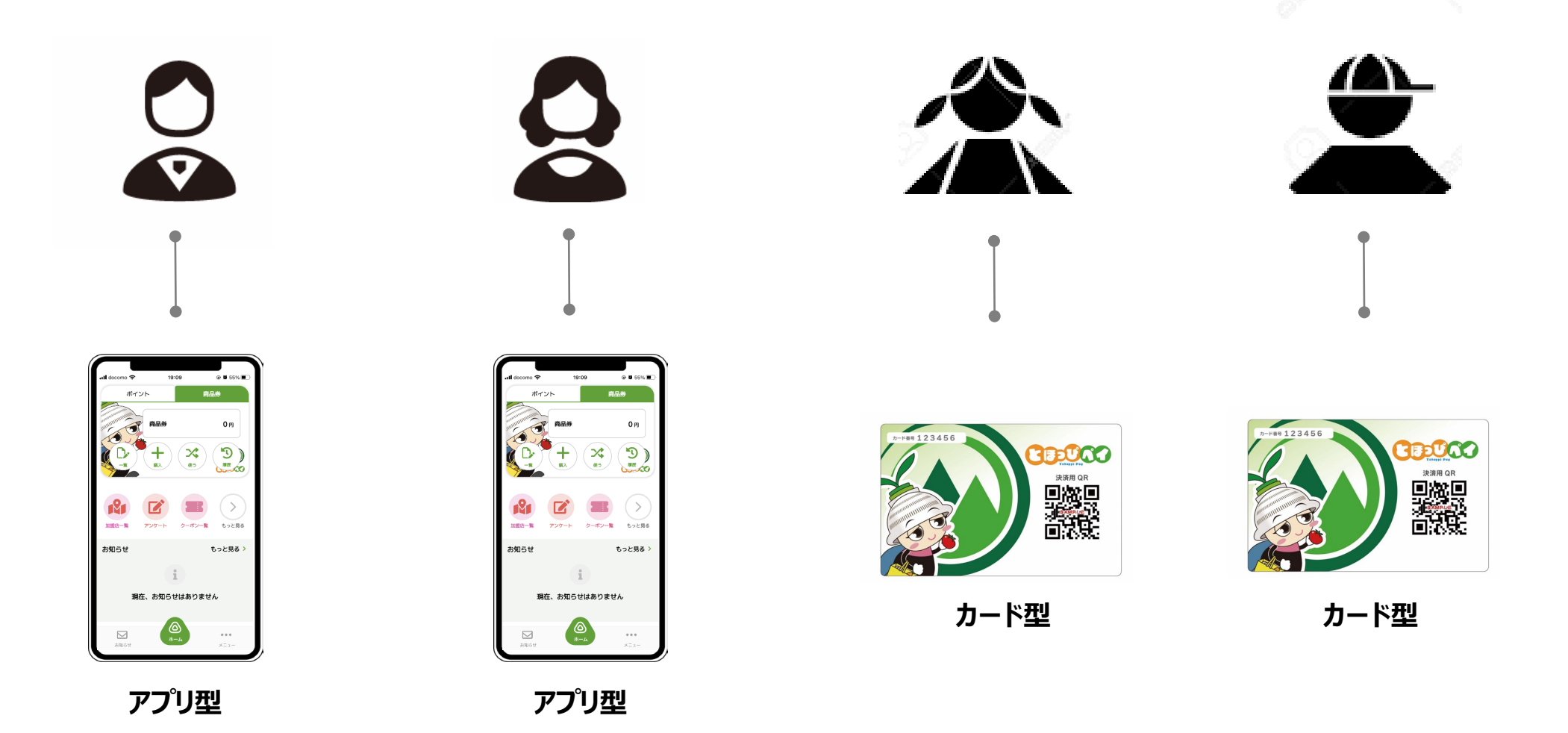

**今後、特定の方への給付等も想定されますことから、**

**お1人様 カードまたはアプリどちらか 1つを今後も大切にお持ちいただくようお願いします**

### **東峰村デジタルプレミアム付商品券 概要**

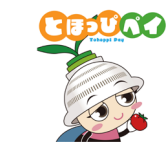

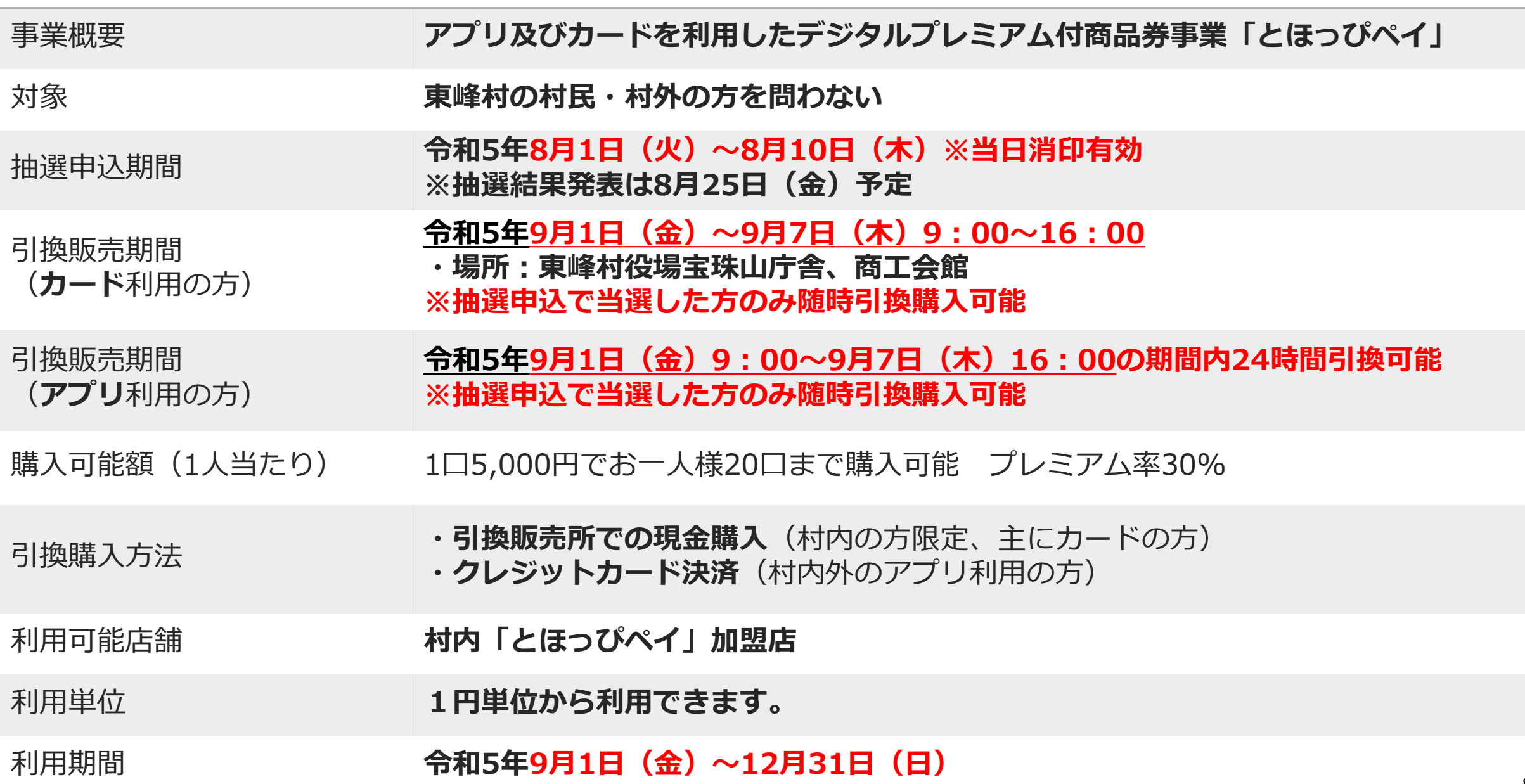

### **カード型とアプリ型 (まとめ)**

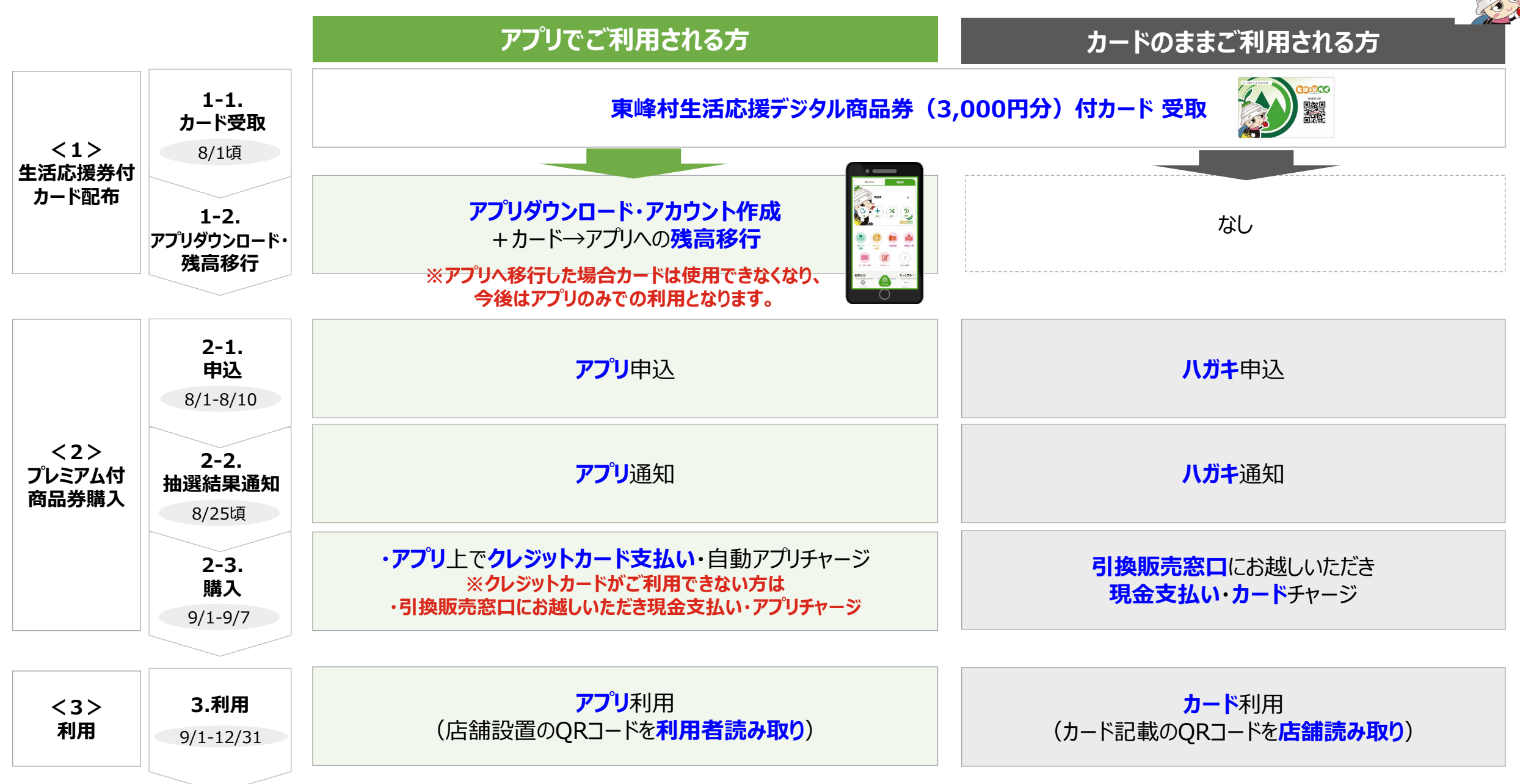

DA 2

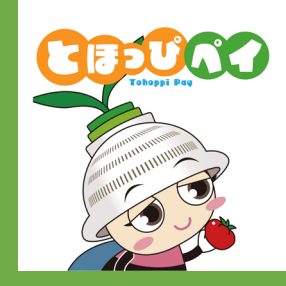

## **【カードのままご利用される方向け】**

## **ご利用方法**

## **残高確認方法**

10

### **カード型の使い方**

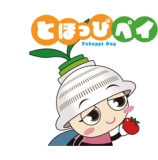

#### **利用者の方 店舗の方**

- 1. 利用者の方から利用の お申出をいただきます
- 2. 店舗用アプリを起動し 3. 「**商品券**」を押します
- 
- 3.「**読み取り**」を 押します
- 4. お客様のカードの **QRコードを読み取り**ます

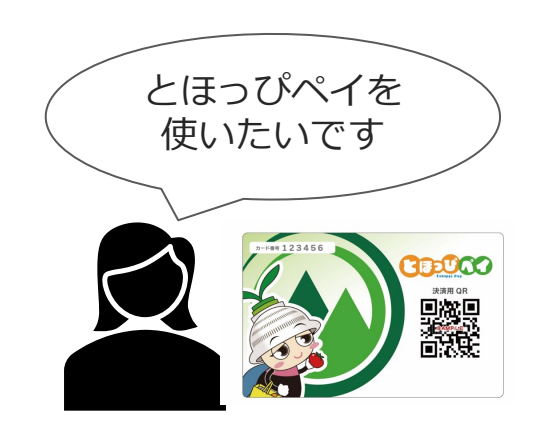

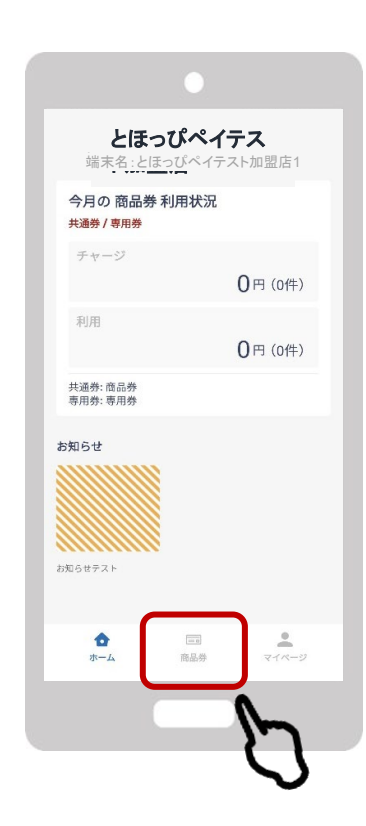

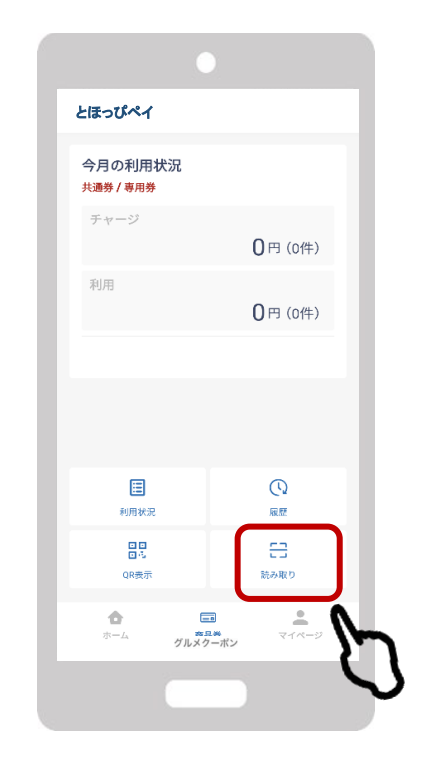

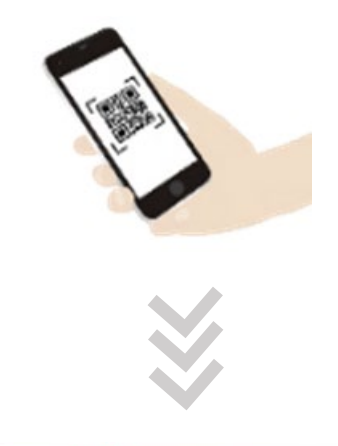

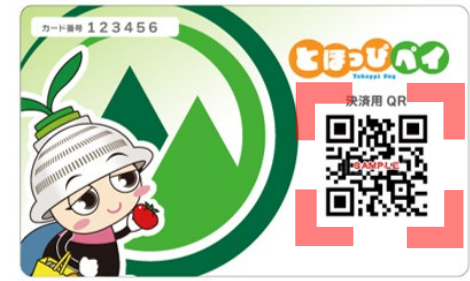

### **カード型の使い方**

**店舗の方**

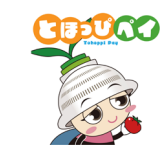

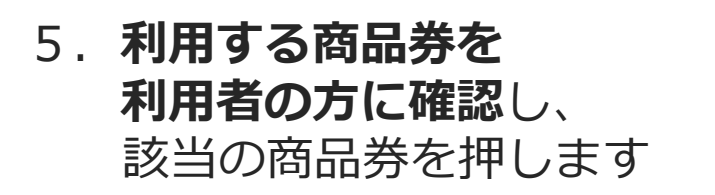

6.**金額を入力**し、 「次へ」を押します

**利用者の方**

7. お客様と店舗様で **相互に金額を確認**し 「**利用**」を押します

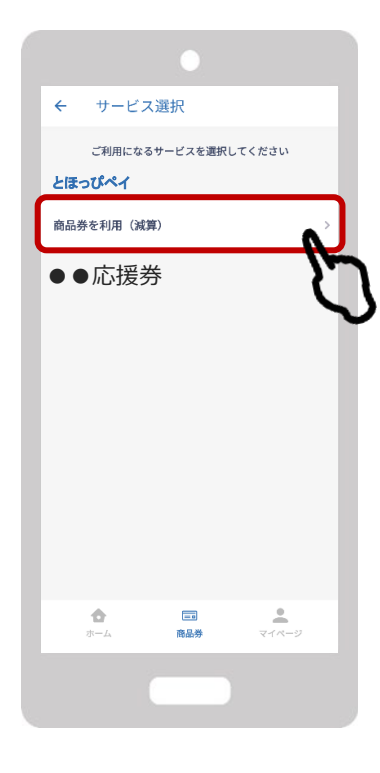

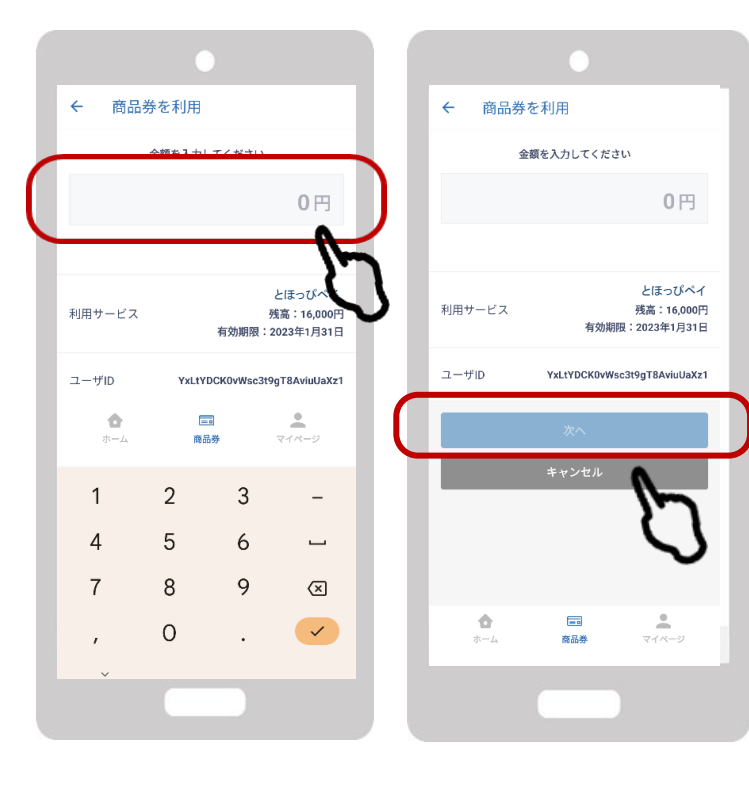

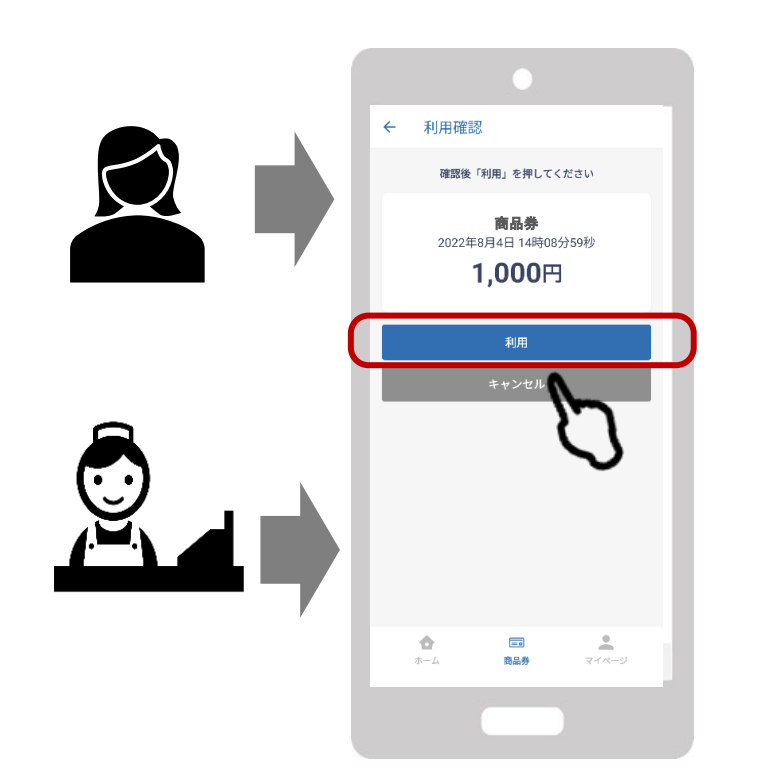

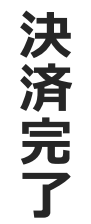

### **カードの残高確認方法**

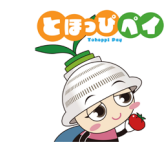

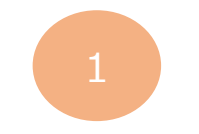

#### **カード裏面に掲載されているQRコードを お手持ちのスマートフォンのカメラで読み取る**

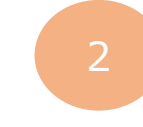

#### **表示されたページのカード番号入力欄に、 カード表面記載のカード番号を入力し、 「残高照会に進む」をタップ**

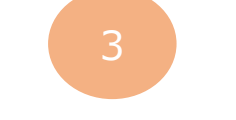

#### **画面上部に残高が表示されます**

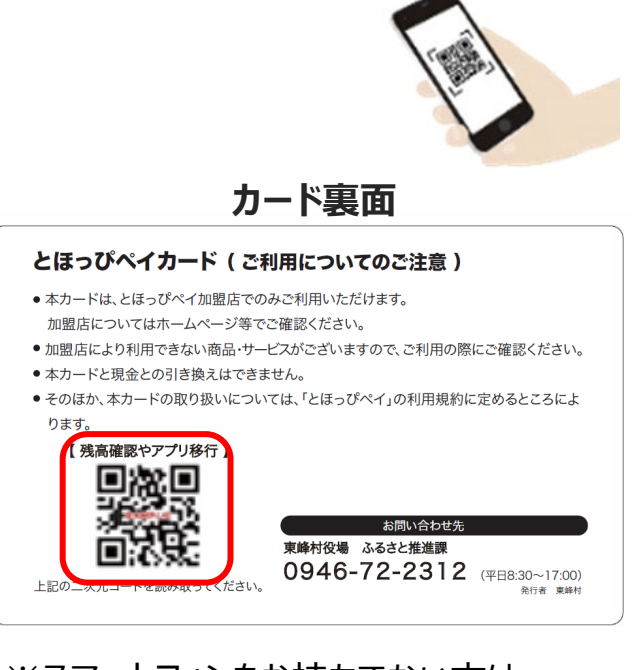

※スマートフォンをお持ちでない方は ご家族・店舗様にてご確認ください

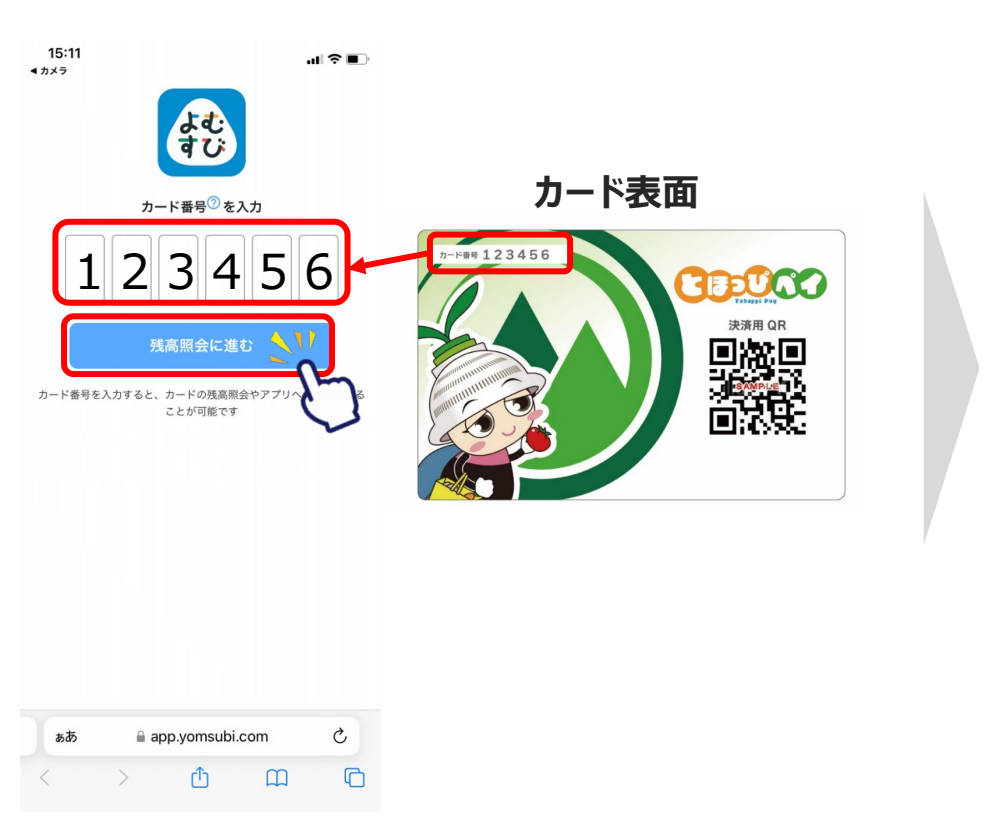

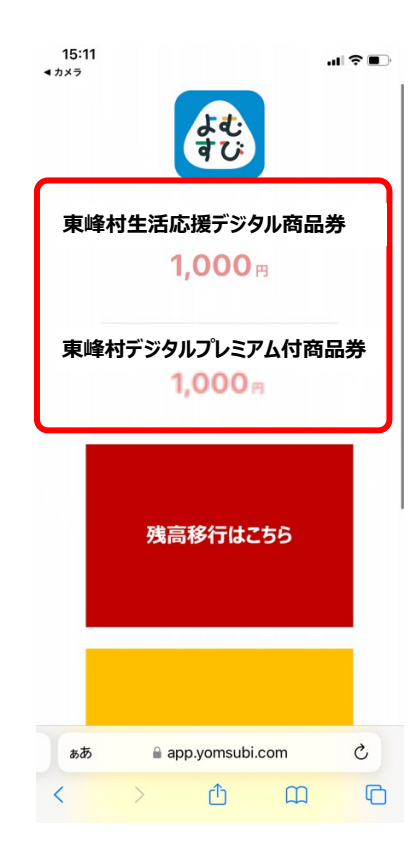

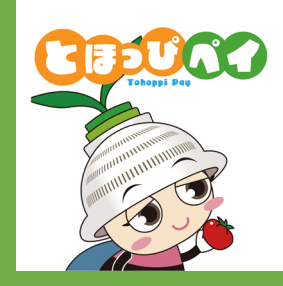

## **【アプリでご利用される方向け】**

## **ご利用方法**

### **アプリ型の使い方**

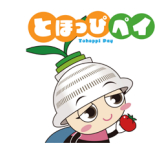

**利用者の方**

1. 利用者の方から利用の お申出をいただきます

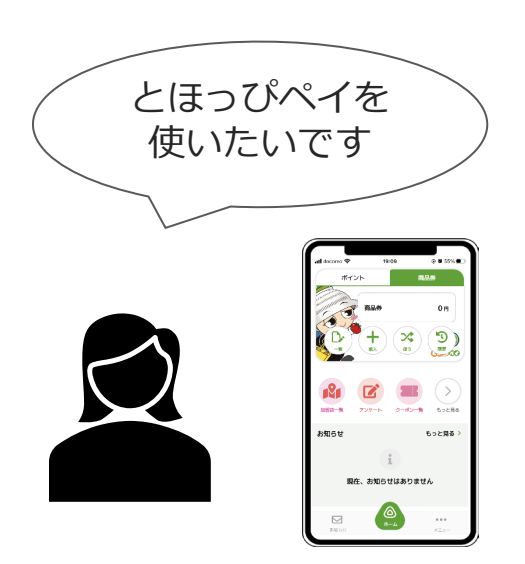

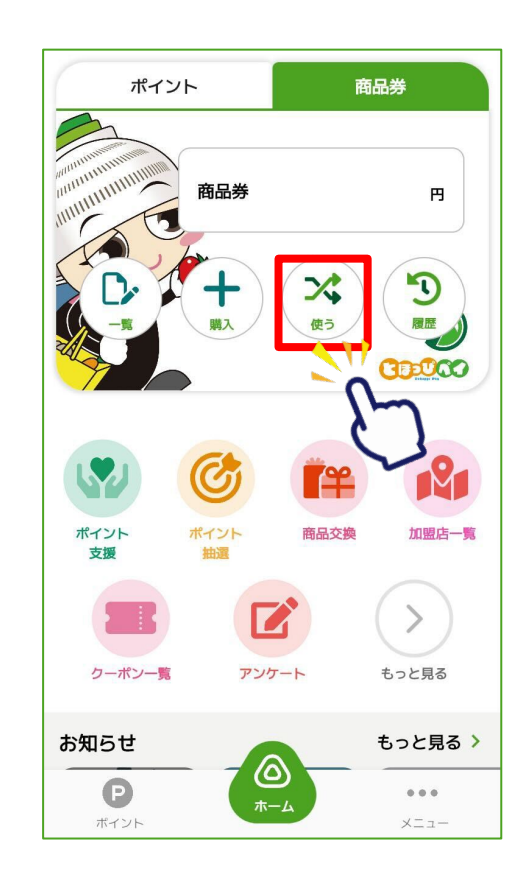

2.「**使う**」を押します 3.「**QR読取**」をタップして **店舗設置の卓上QRコード**を 読み取ります

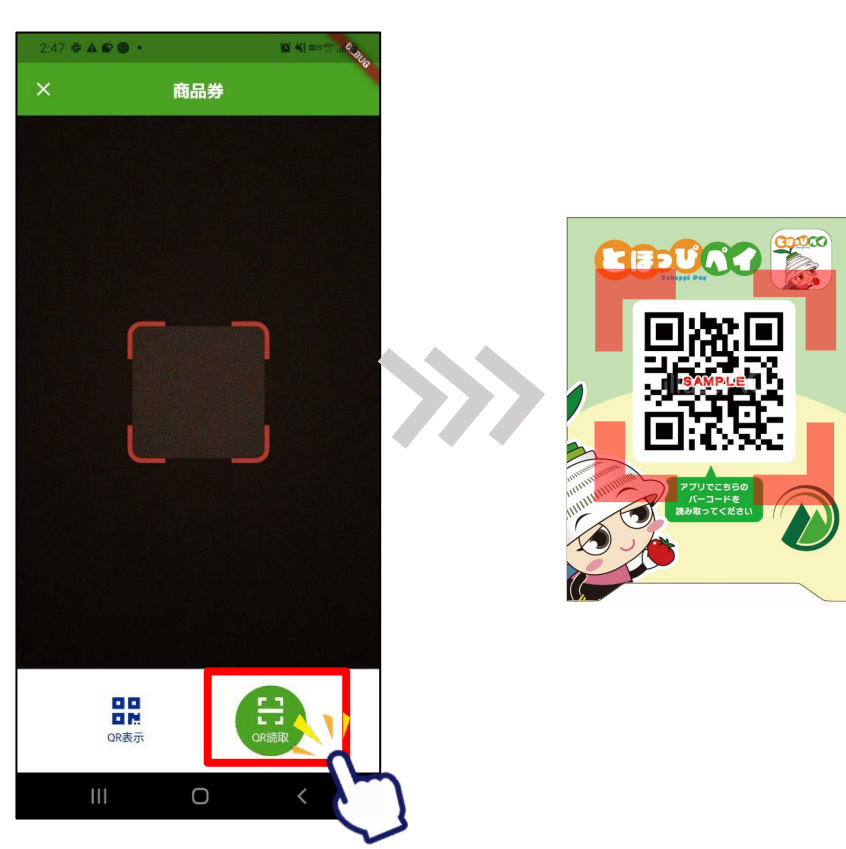

### **アプリ型の使い方**

**利用者の方**

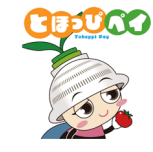

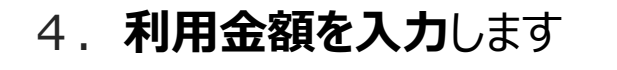

5. お客様と店舗様で相互に金額を確認し 「支払う」を押します

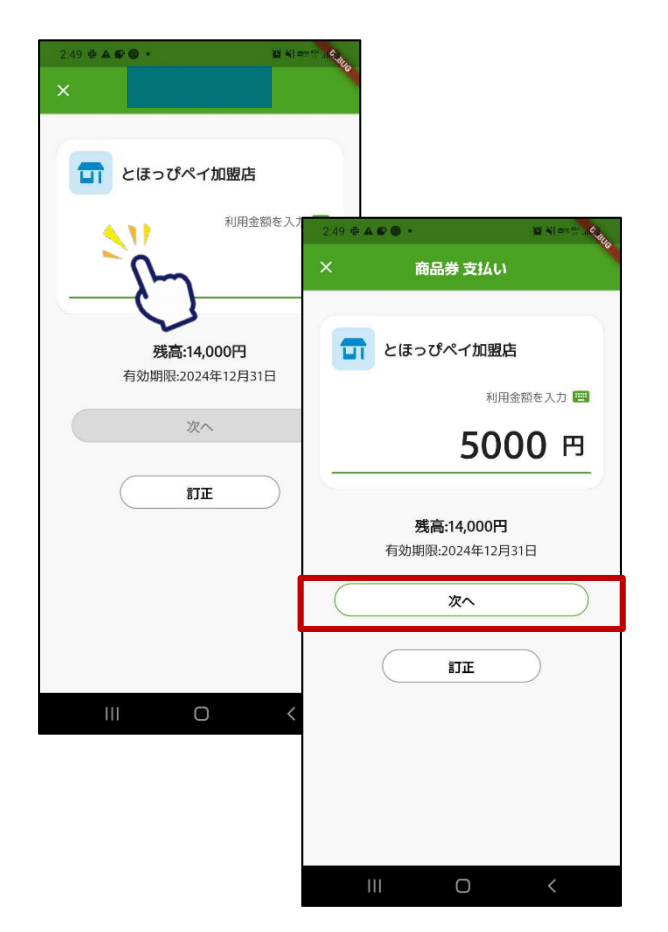

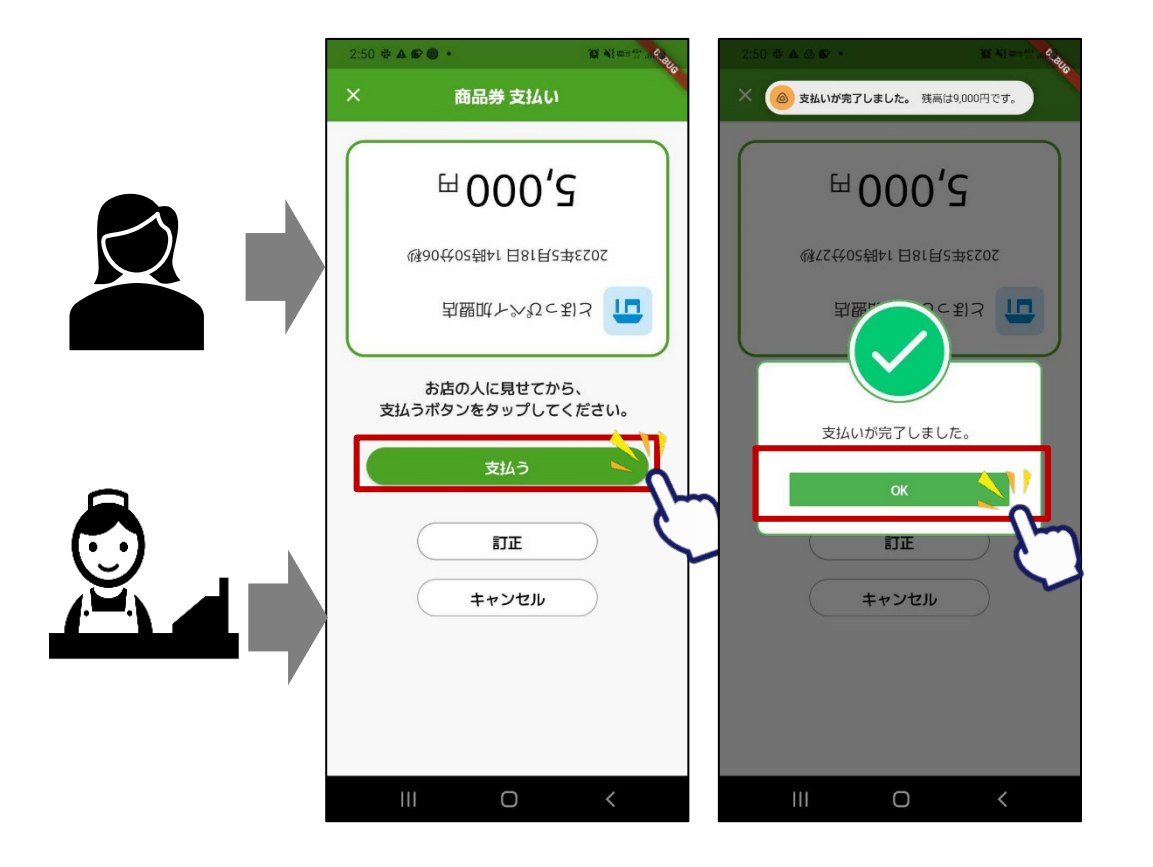

**店舗の方**

決済完了 **決済完了**

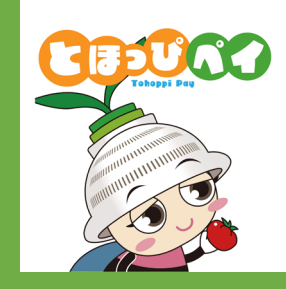

**【アプリでご利用される方向け】 初期登録・残高移行方法 ①アプリダウンロード ②アカウント登録 ③SMS認証 ④お客様情報登録 ⑤カードからアプリへの残高移行**

### **①アプリダウンロード**

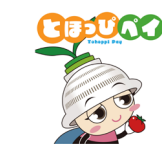

#### **Androidの方はGoogle Play Store、 iPhone の方はApp Storeよりダウンロードできます**

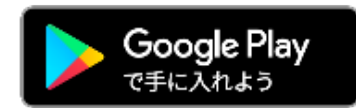

Android でのご利用 (Google Play Store) →P22をご参照ください

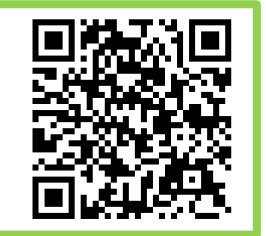

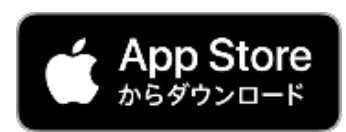

**iPhone でのご利用 (App Store)** →P23をご参照ください

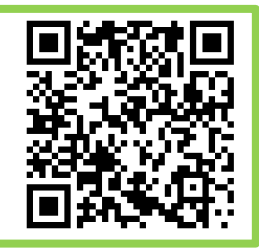

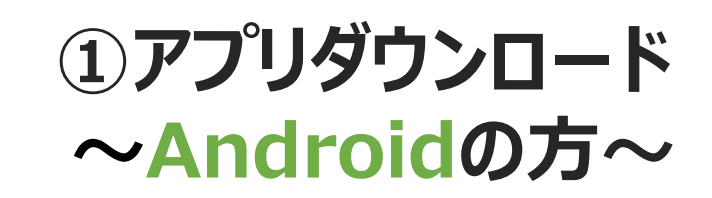

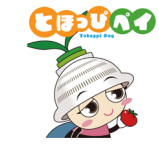

**お手持ちのAndroidのカメラで** 1 2**左のQRコードを読み込む、 またはGoogle play storeで「とほっぴペイ」と検索**

**または**

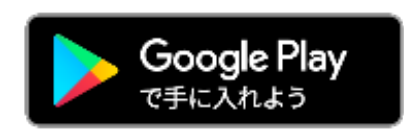

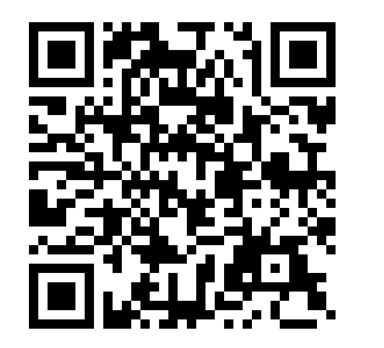

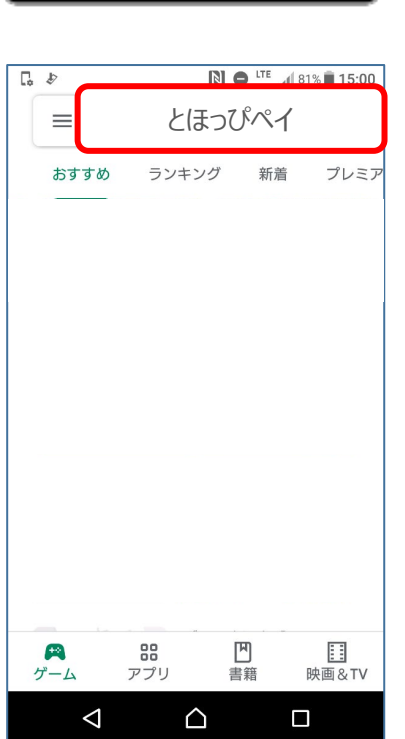

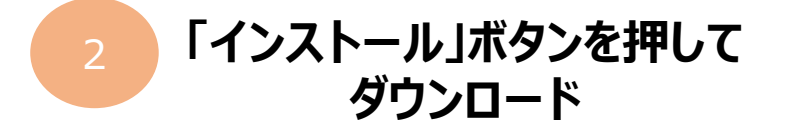

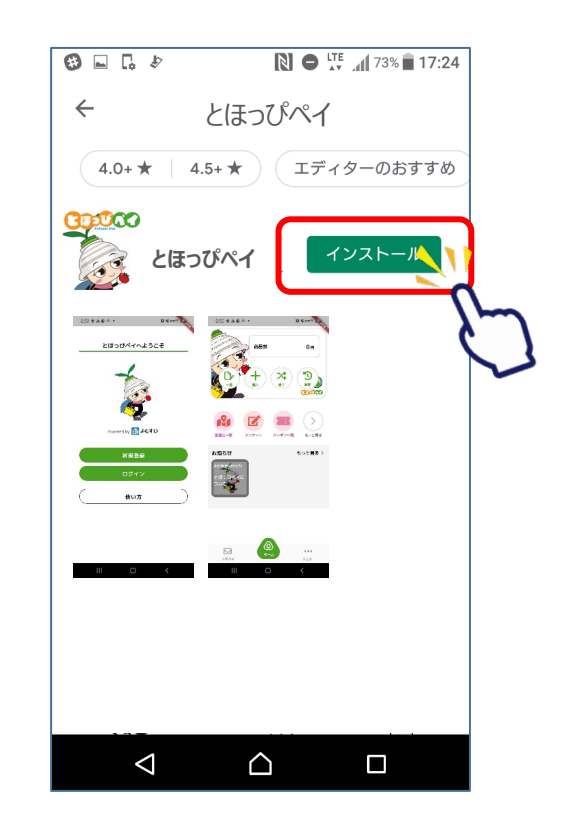

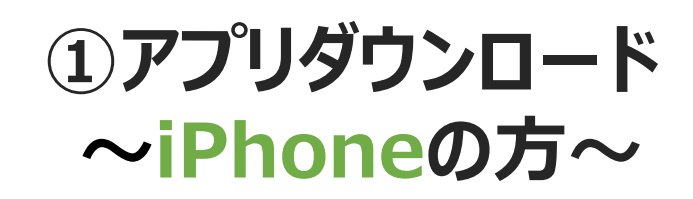

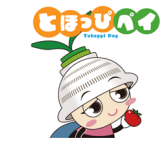

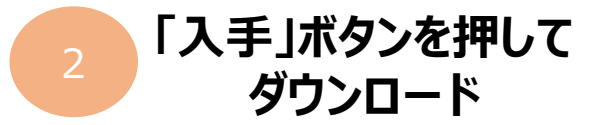

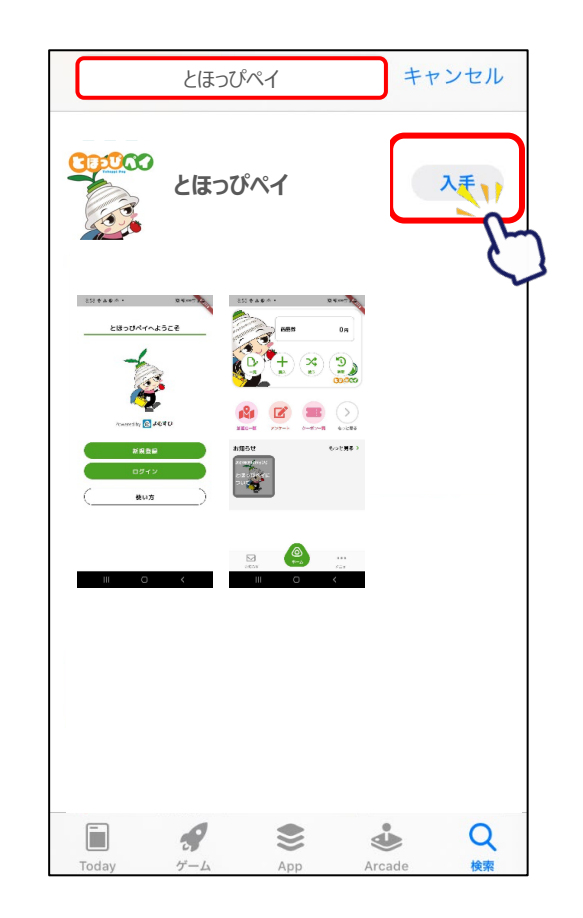

**お手持ちのiPhoneのカメラで 左のQRコードを読み込む、 またはApp Storeで「とほっぴペイ」と検索** 1 2

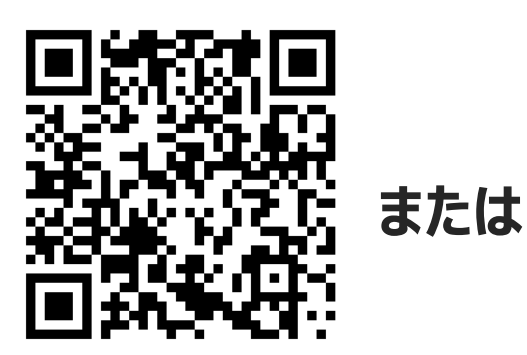

App Store  $\bigcirc$ 検索 とほっぴペイ 見つける 顔診断 英語翻訳 フリマアプリ おもしろいゲーム あなたにおすすめ 入手 App内課金  $-5.00$ Q Ō €  $\mathring{\mathbf{v}}$ Arcade

#### **②アカウント登録**

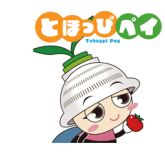

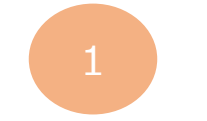

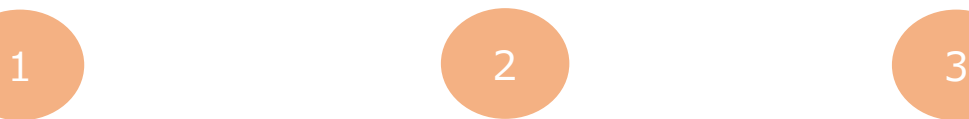

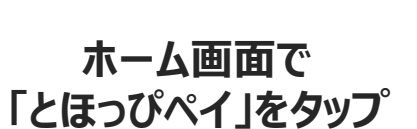

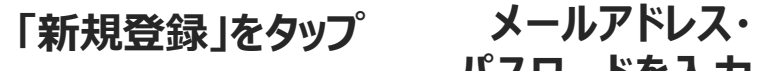

**パスワードを入力し 下にスクロール**

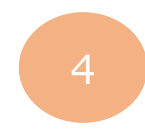

**利用規約・プライバシーポリシーを ご確認いただき、「同意する」に チェックをいれ、「新規登録」をタップ**

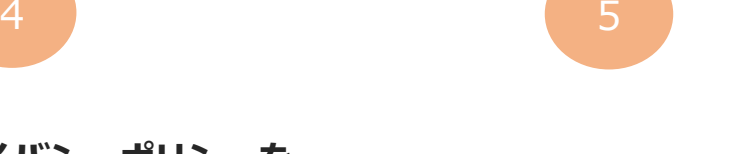

**トップ画面に遷移し アカウント登録完了**

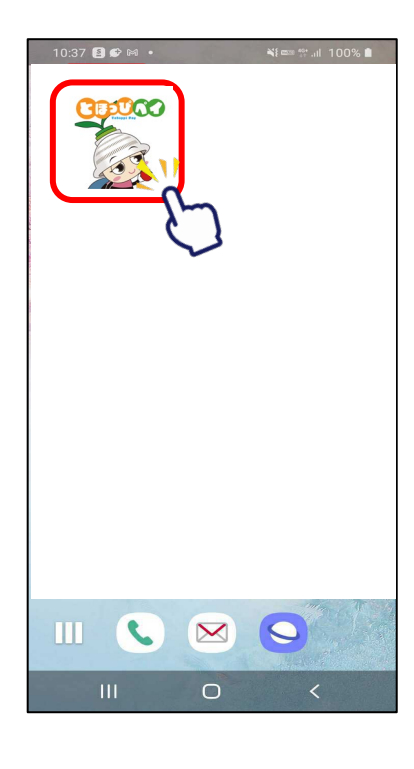

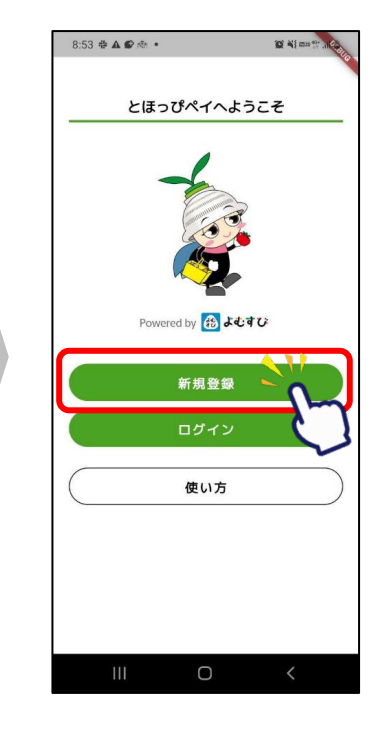

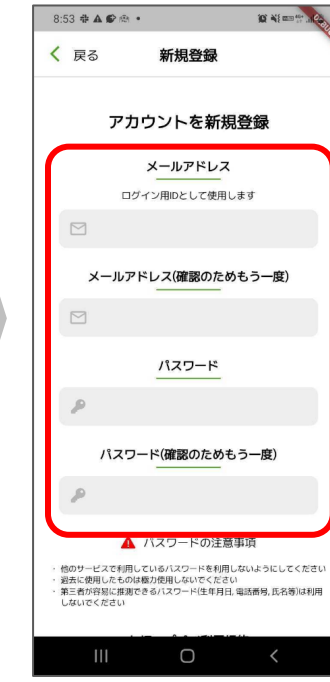

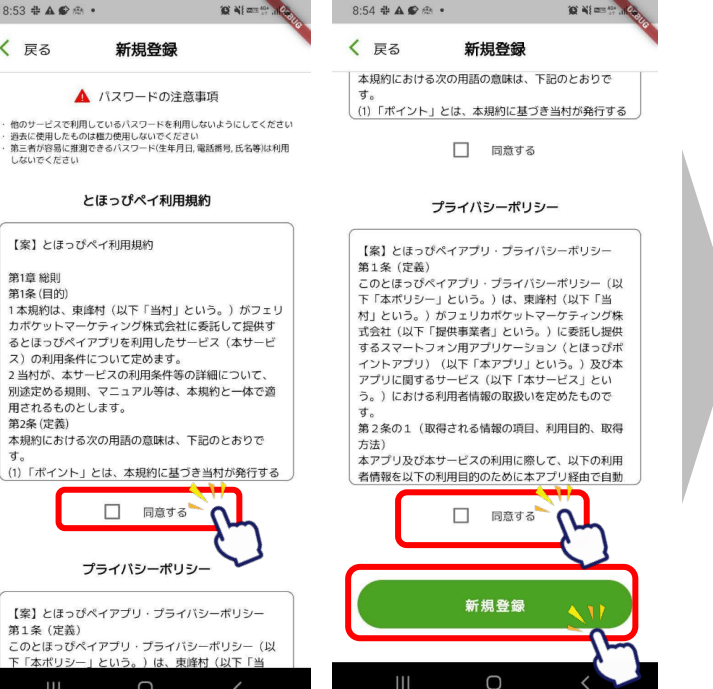

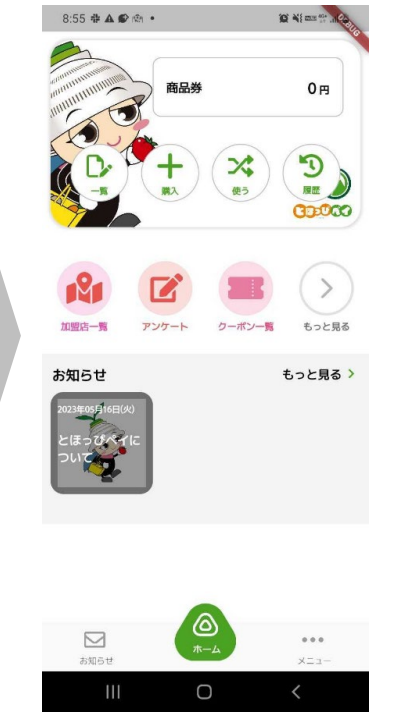

#### **③SMS認証設定**

#### **※プレミアム付商品券購入には事前にSMS認証設定が必要です**

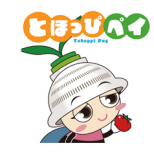

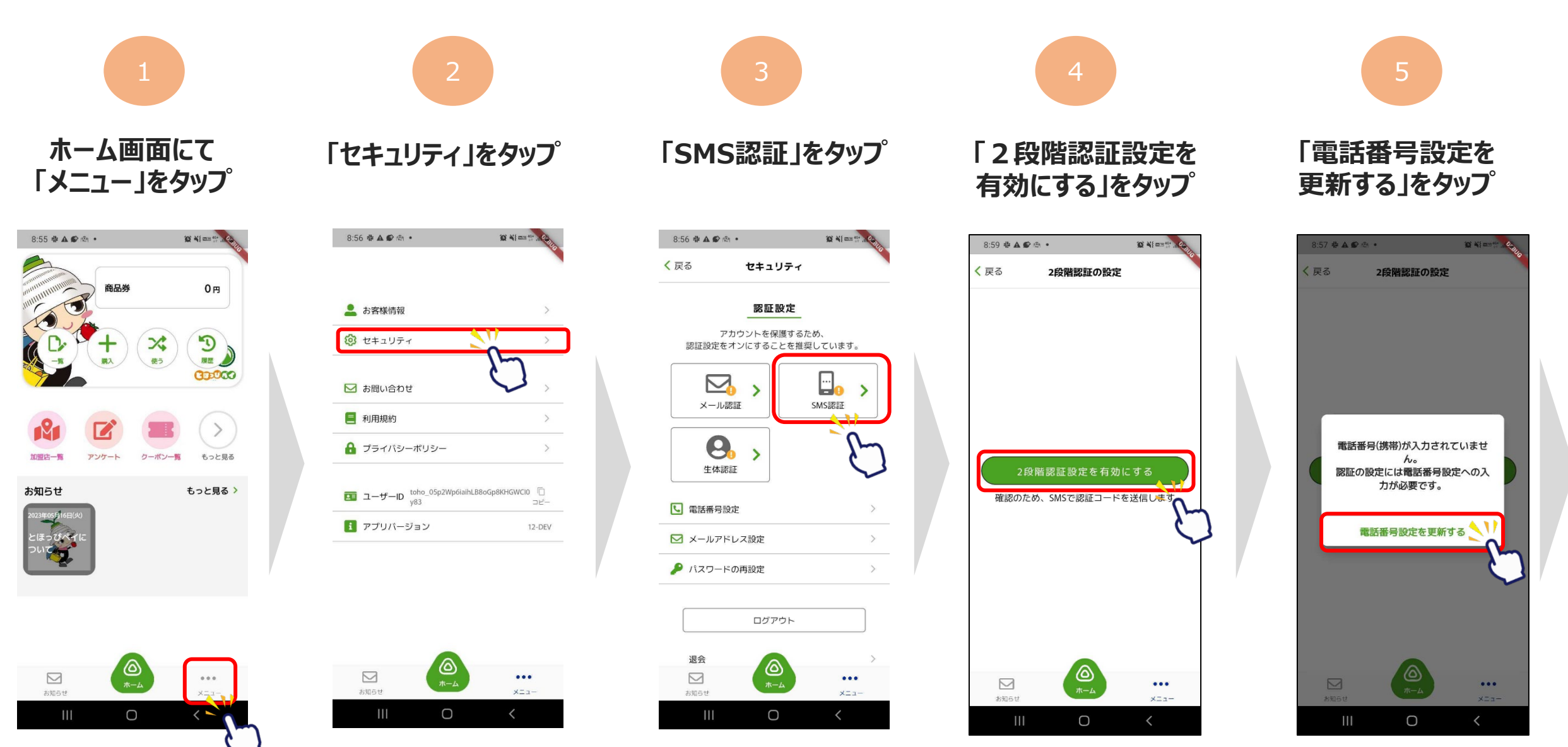

#### **③SMS認証設定**

#### **※プレミアム付商品券購入には事前にSMS認証設定が必要です**

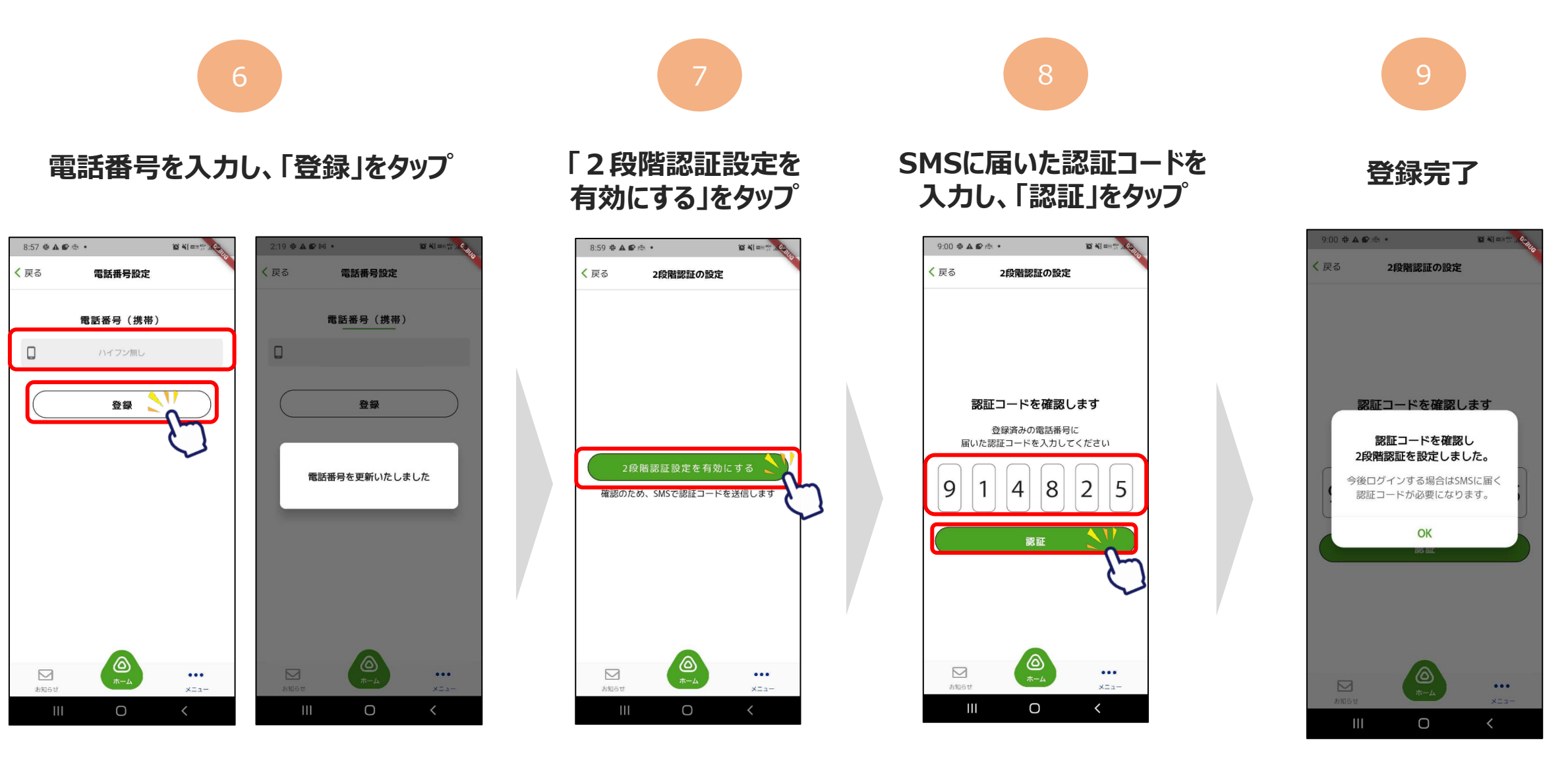

**DOUGE** 

#### **④お客様情報の登録**

#### **※プレミアム付商品券購入には事前にお客様情報の登録が必要です**

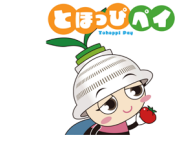

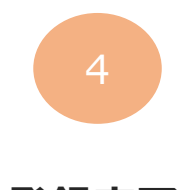

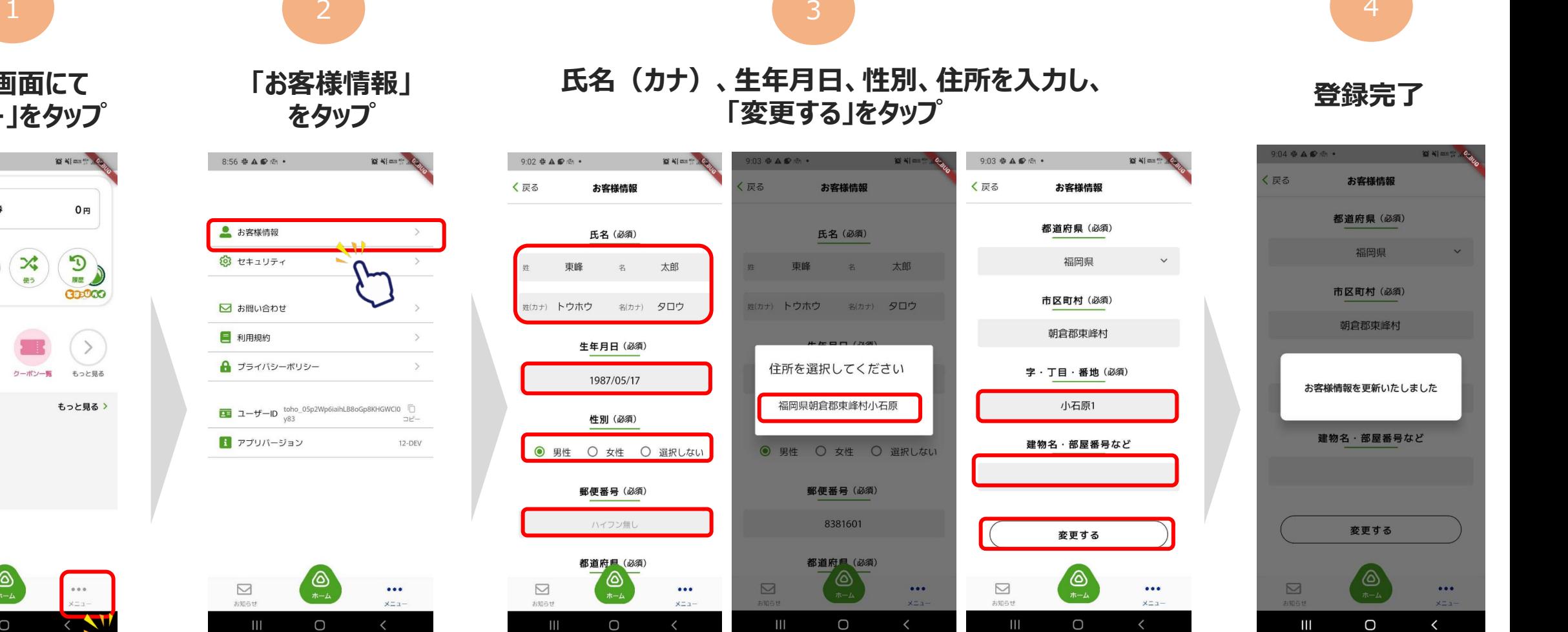

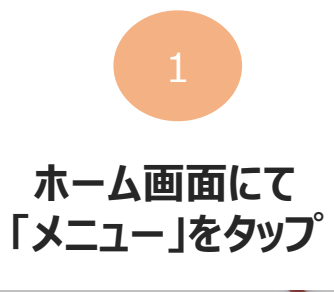

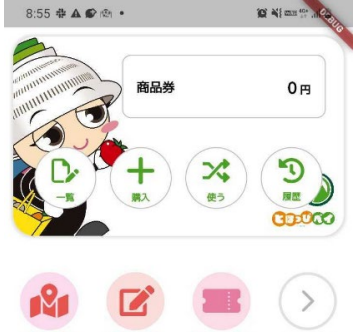

クーポン一覧

もっと見る

もっと見る >

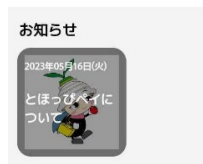

アンケート

加盟店一

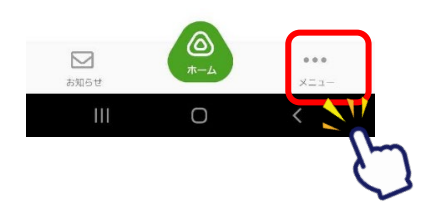

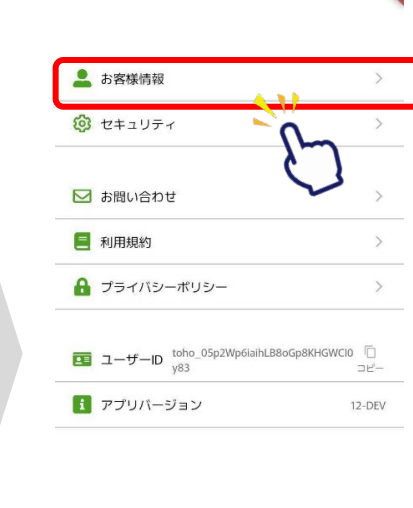

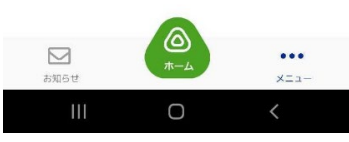

### **⑤カードからアプリへの残高移行**

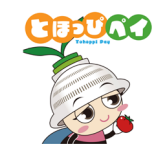

**※カード型に紐づいている残高(商品券やポイント等)をアプリに移行するために必要な手順です。 ※残高移行はご本人様分に限ります(家族など他の方の残高は移行しないでください。) ※アプリに残高を移行するとカードは利用できなくなります。移行後、アプリからカードに残高を戻すことはできません。**

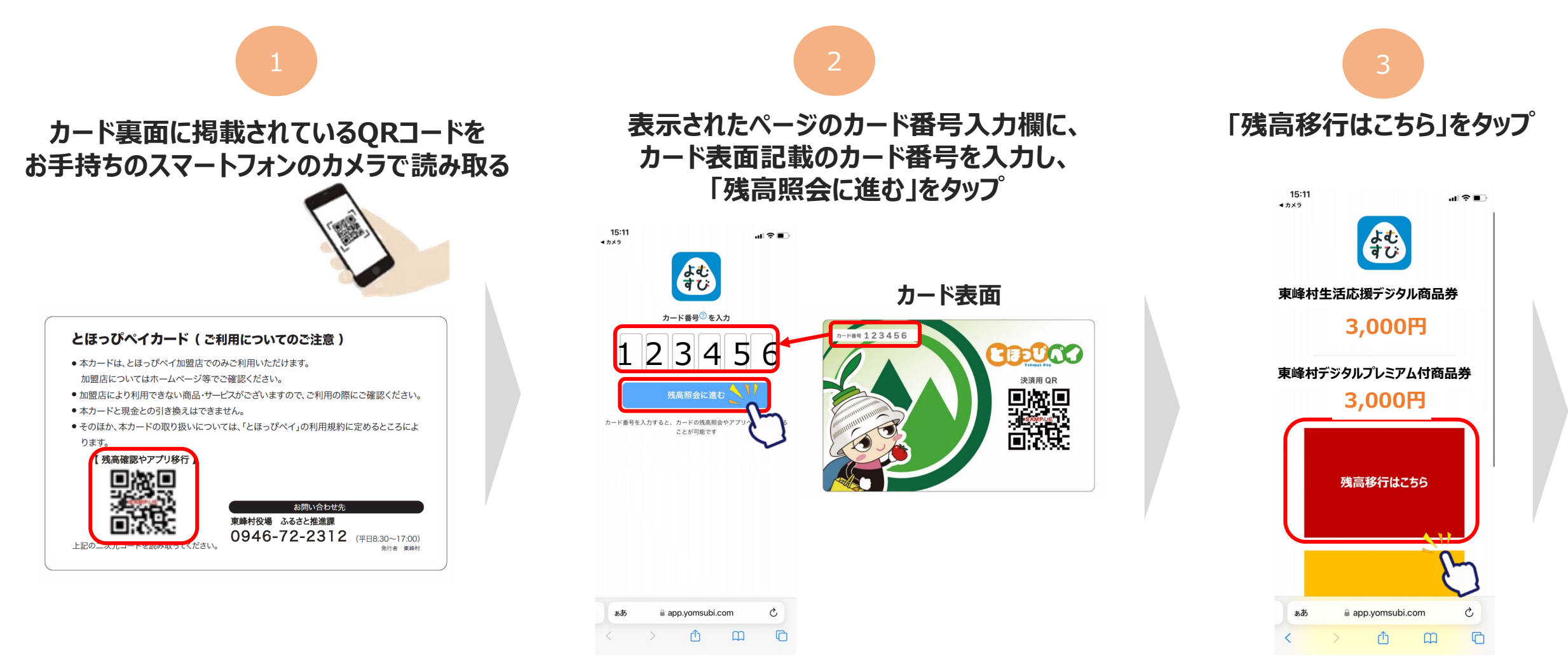

### **⑤カードからアプリへの残高移行**

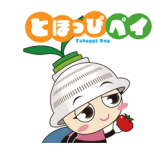

**※カード型に紐づいている残高(商品券やポイント等)をアプリに移行するために必要な手順です。 ※残高移行はご本人様分に限ります(家族など他の方の残高は移行しないでください。) ※アプリに残高を移行するとカードは利用できなくなります。移行後、アプリからカードに残高を戻すことはできません。**

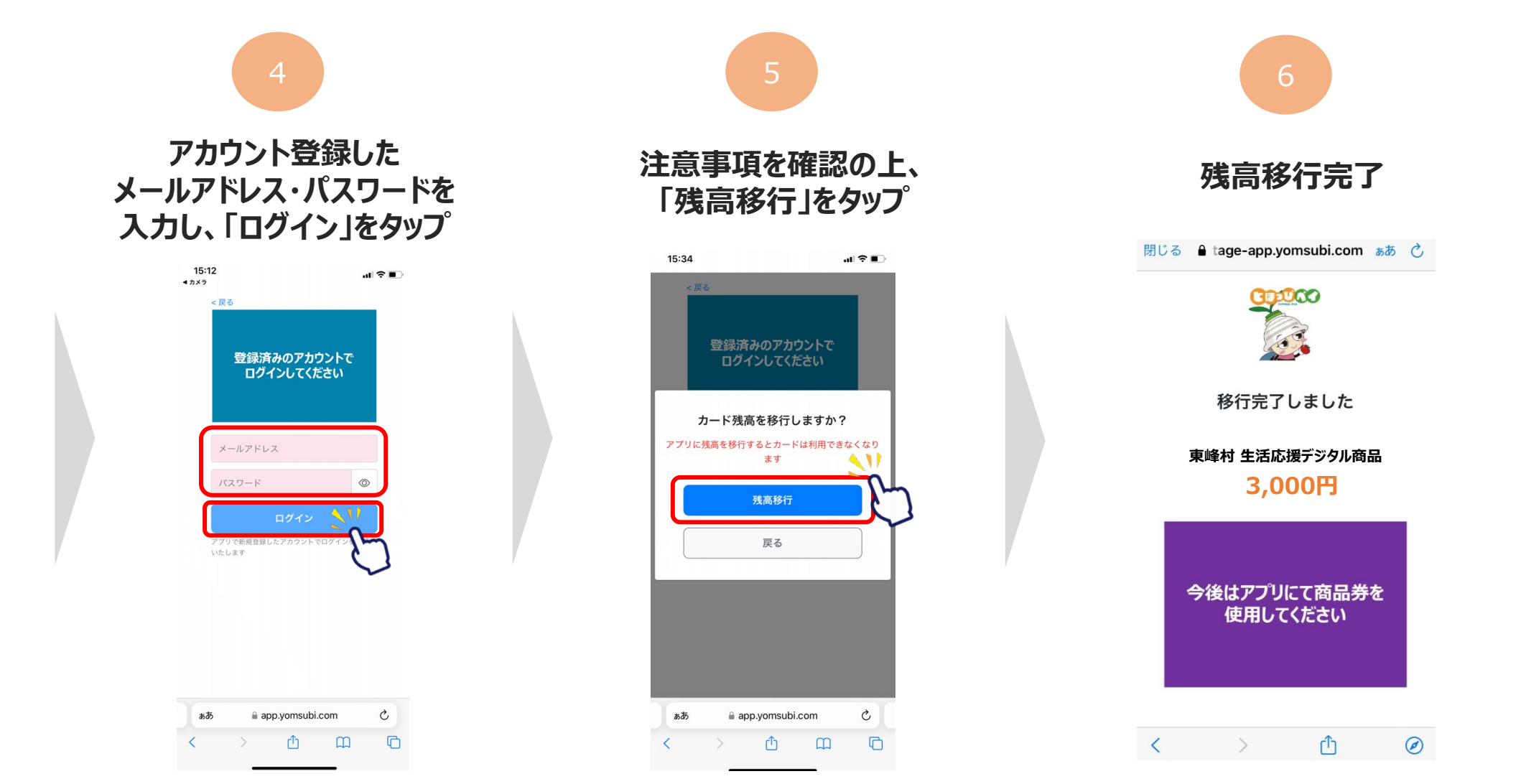

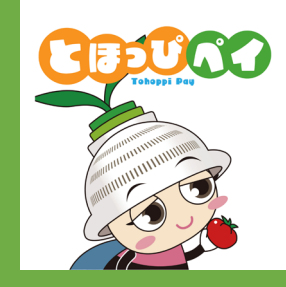

## **【アプリでご利用される方向け】 東峰村デジタルプレミアム付商品券 申込・引換購入方法**

**⑥商品券申込み**

**⑦抽選結果確認**

**⑧商品券購入(当選の場合)**

#### **⑥商品券申込み(8/1 - 8/10)**

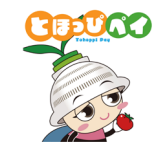

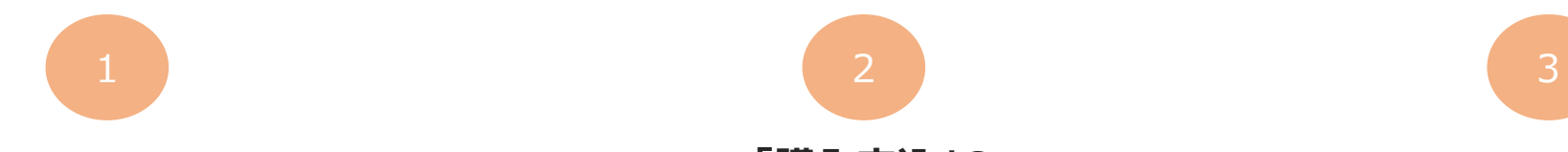

**「購入」ボタンをタップ**

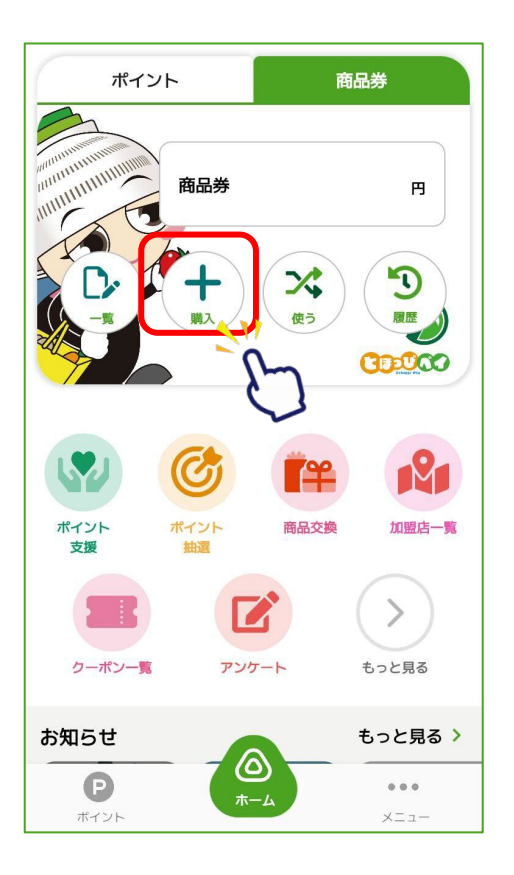

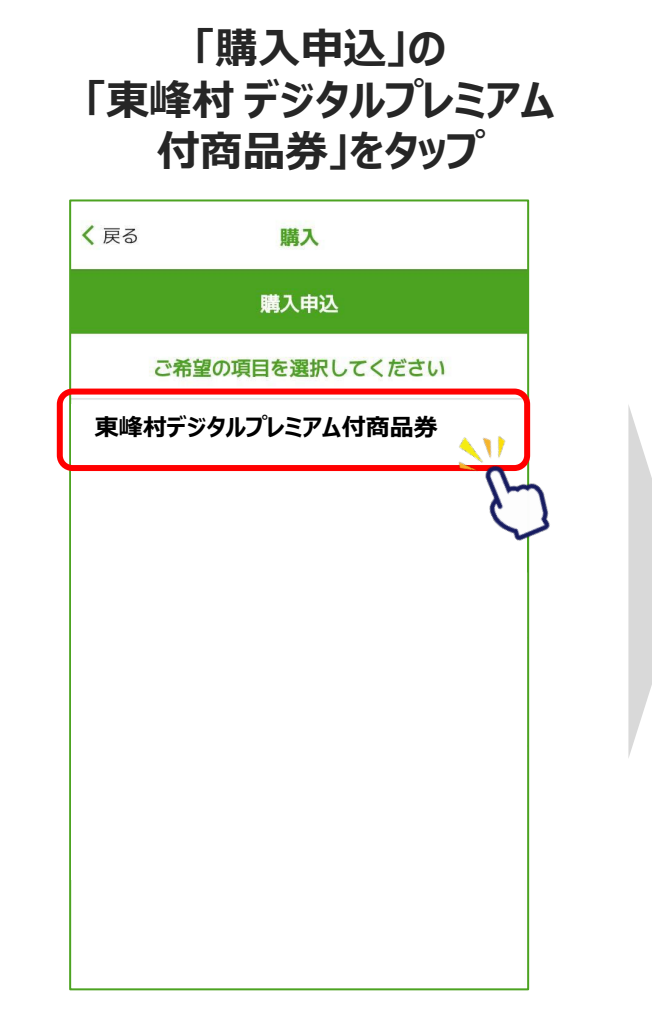

**「申し込みを開始する」 をタップ**

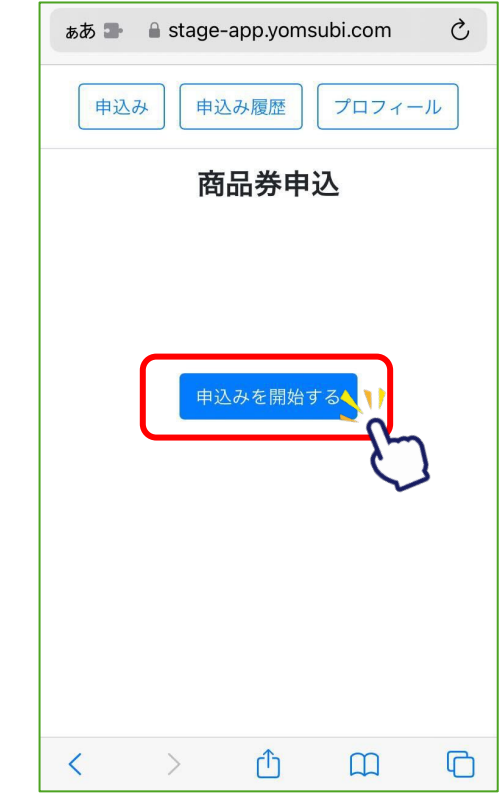

#### **⑥商品券申込み(8/1 - 8/10)**

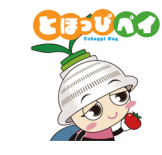

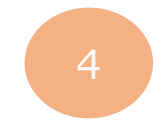

#### **プロフィールを確認し「確認」ボタン→「登録して申込みに進む」ボタンをタップ** ※**④で入力したお客様情報が反映されます**

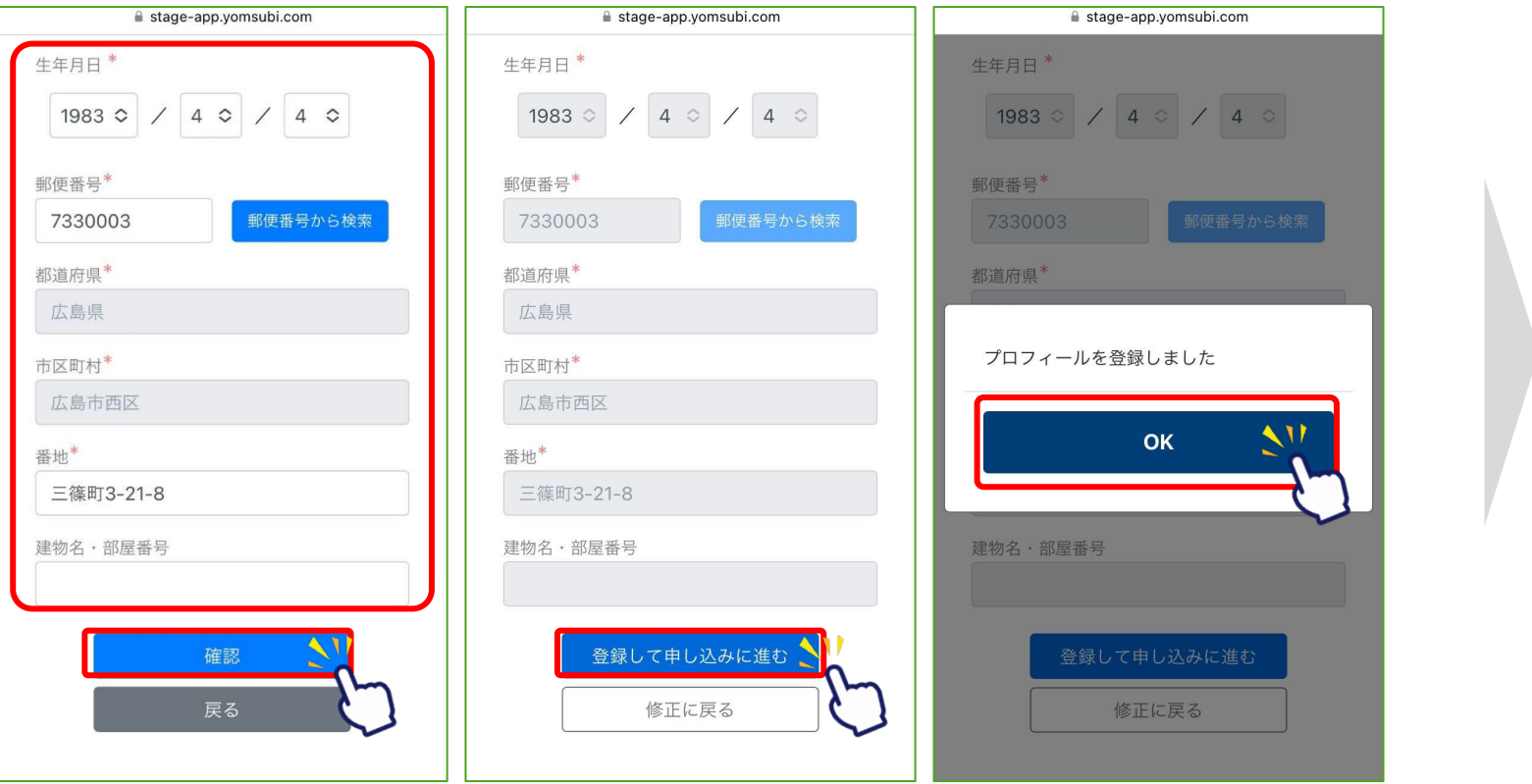

**「申込む」をタップ** ああ ● 自 stage-app.yomsubi.com  $\mathcal{C}_{I}$ 商品券申込 お申込み内容を入力してください。 ・1人1アカウント20セットまで購入可能です ・申込多数の場合は抽選を実施いたします ・申込後、購入セット数の変更はできません ・購入後の返金はできません。 ・使用期限を過ぎた商品券は無効となります 20セットまで申し込みいただけます。  $\circ$ セット 申込む 戻る ᠿ  $\square$  $\Box$  $\prec$  $\rightarrow$ 

5

**購入したいセット数を選択し**

※**申込後、購入セット数の変更はできません**

#### **⑥商品券申込み(8/1 - 8/10)**

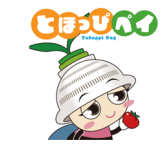

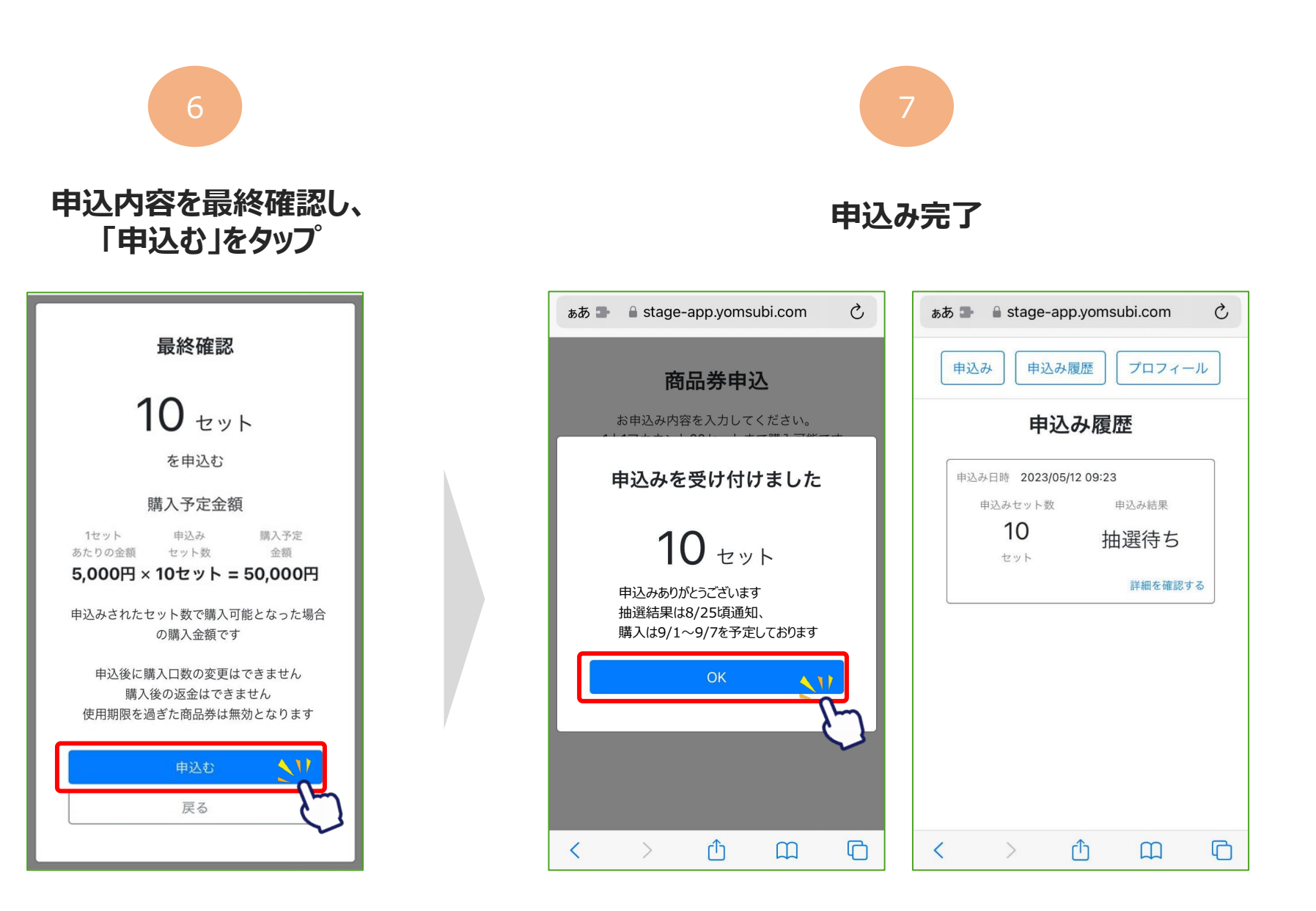

#### **⑦抽選結果確認(8/25頃)**

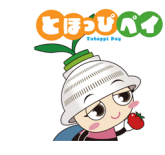

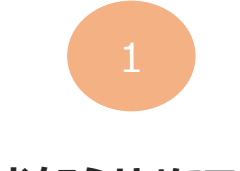

#### **「お知らせ」にて 抽選結果を登録した旨を通知**

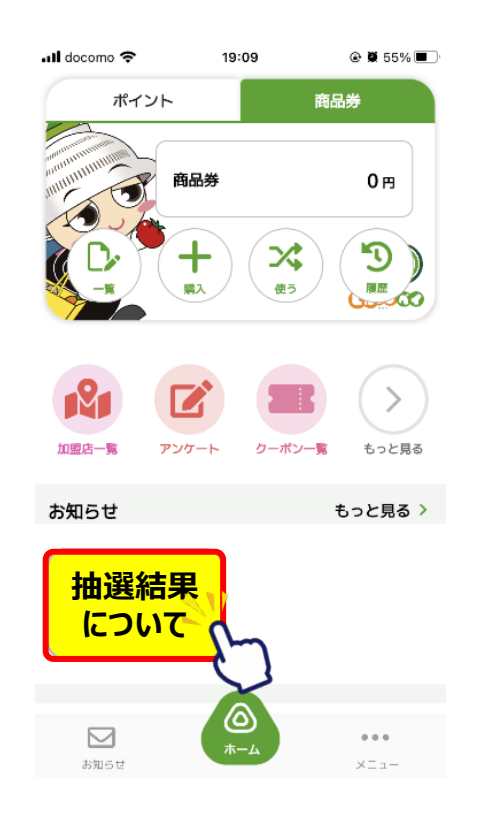

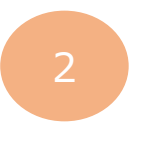

**「購入」ボタンをタップ**

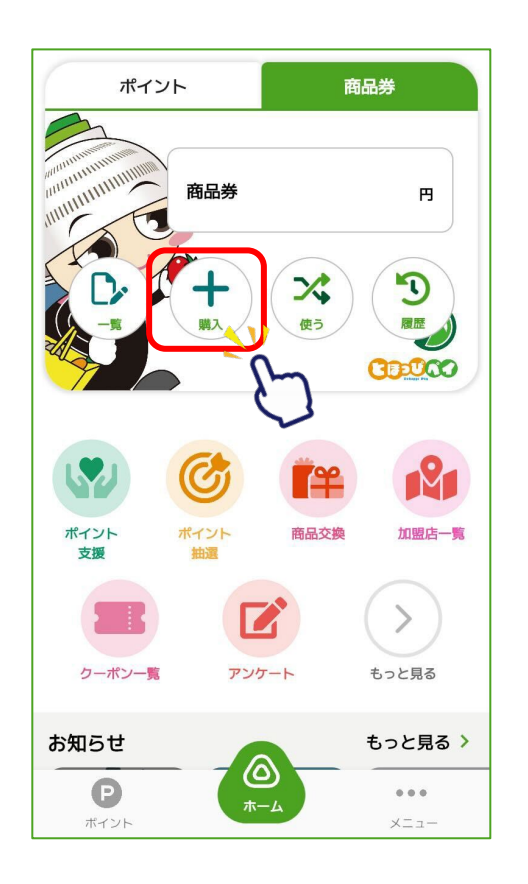

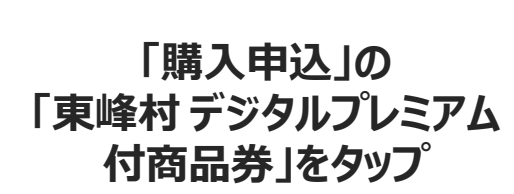

3

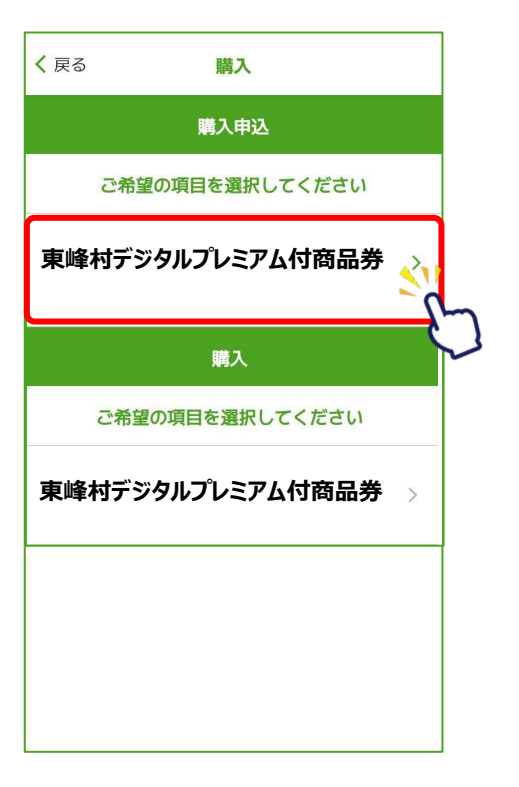

#### **「申込み履歴」から 申込み結果を確認**

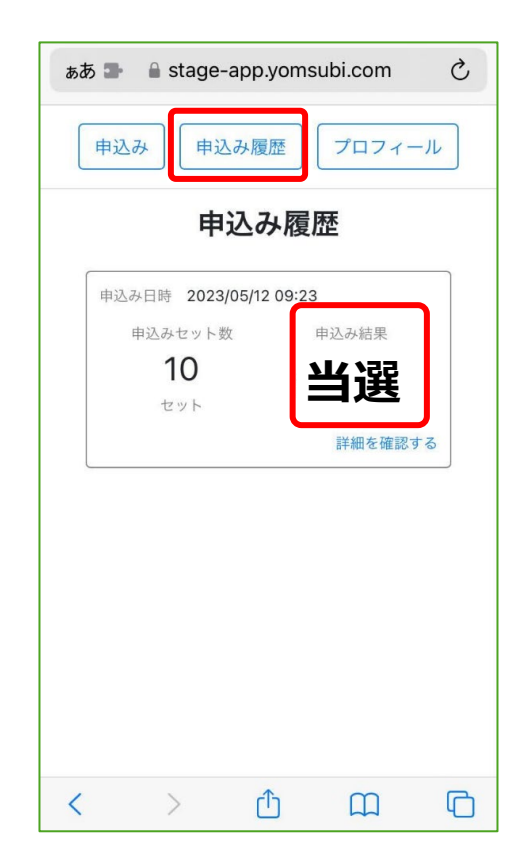

#### **⑧商品券購入(当選の場合、9/1 – 9/7)**

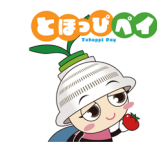

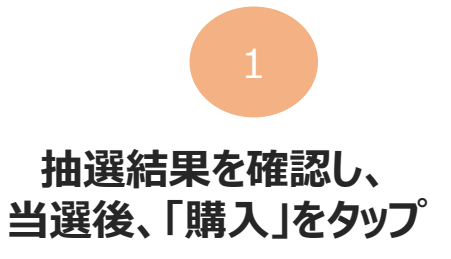

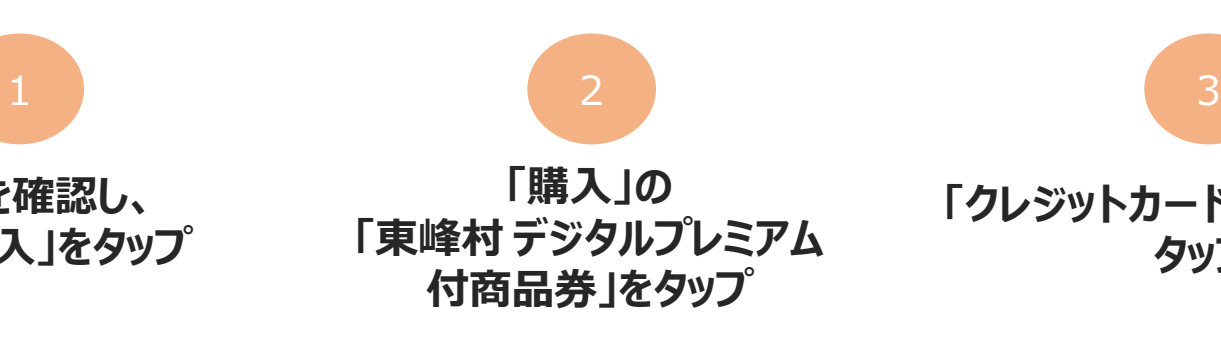

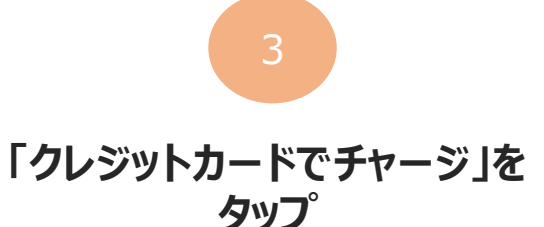

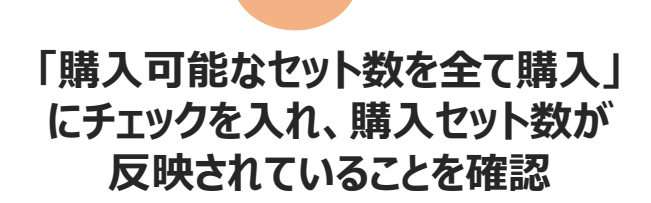

4

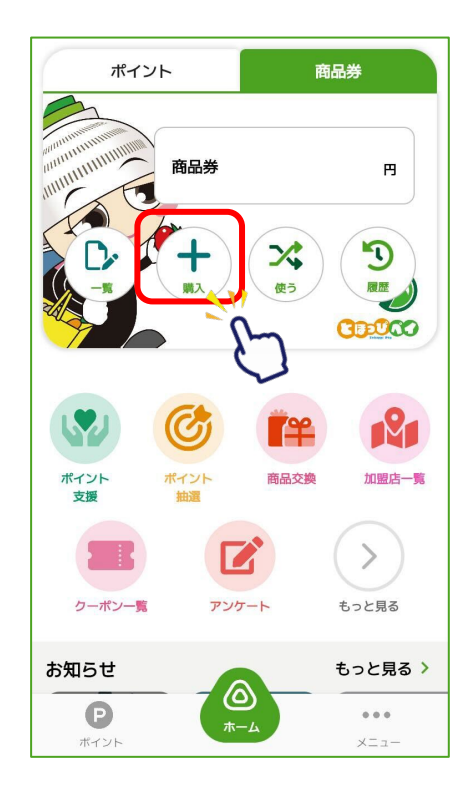

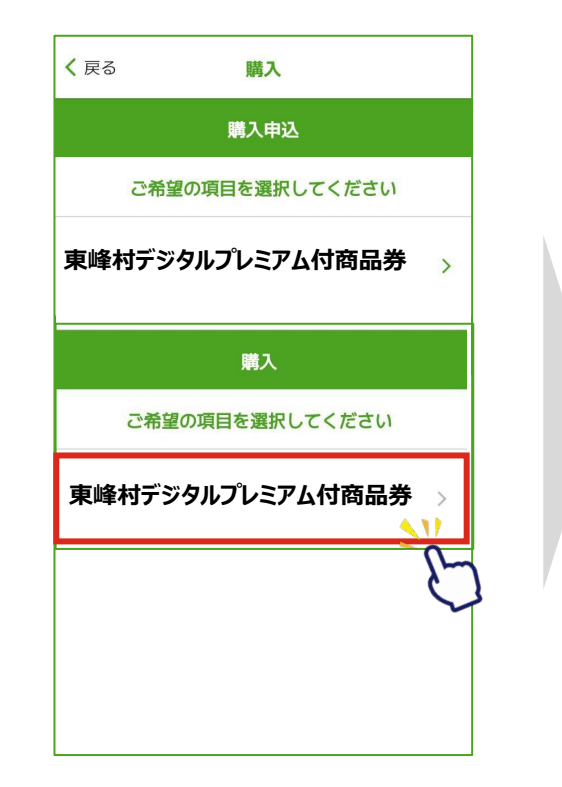

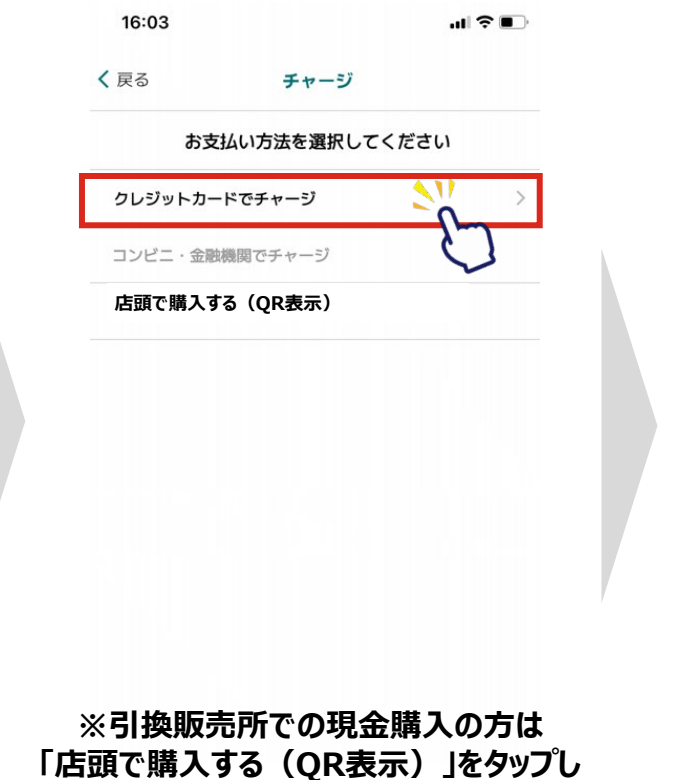

**QRコードをスタッフに提示**

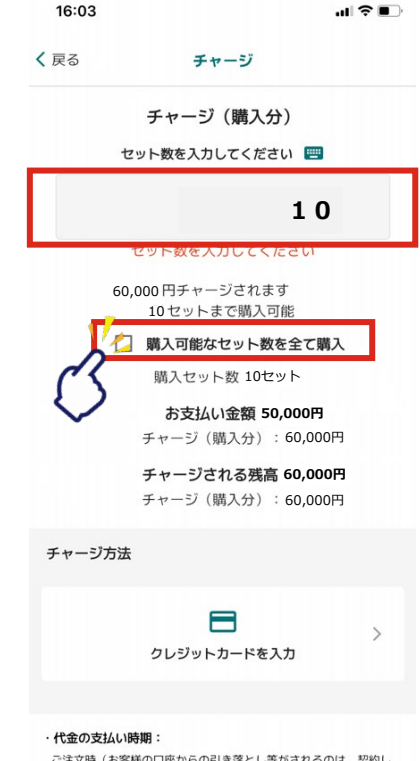

ご注文時(お客様の口座からの引き落とし等がされるのは、契約し た各クレジットカード会社の指定する引き落とし日です。)

#### **⑧商品券購入(当選の場合、9/1 – 9/7)**

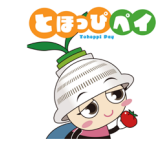

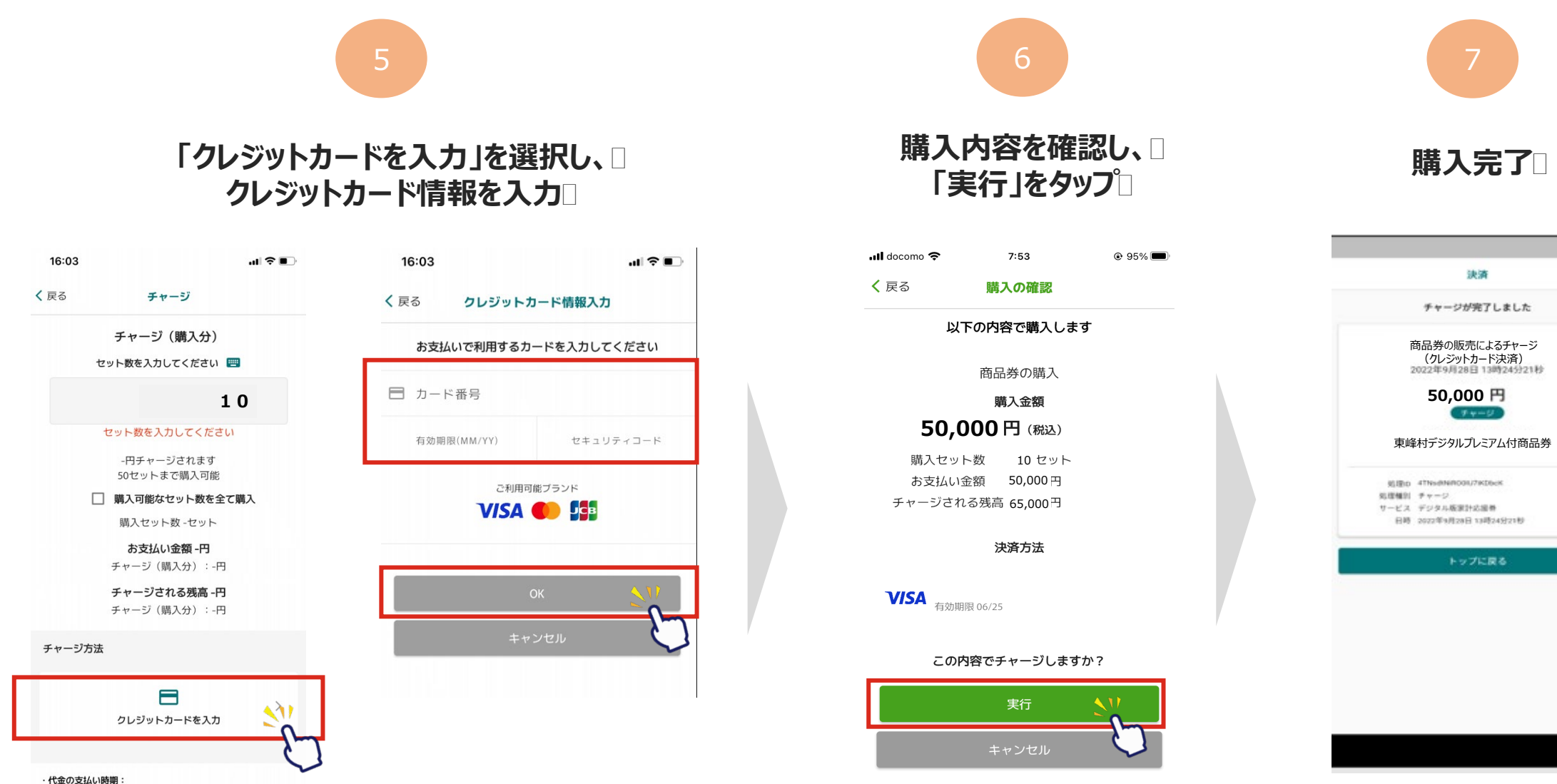

**お問合せ先**

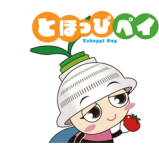

### **TEL:0120-194-104** 開設期間:8月20日~12月31日 受付時間:9:00~17:30 ※9月1日~9月30日は土日祝も対応 (10:00~17:30) **■とほっぴペイ専用コールセンター**

## **TEL:0946-72-2312** 受付時間:8:30~17:00 **■東峰村役場 ふるさと推進課**